# **KNX Manual Actuadores de conmutación empotrados de 1 canal SU 1 SU 1 RF**

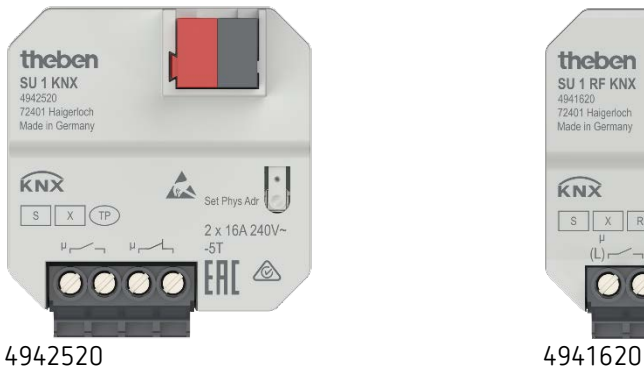

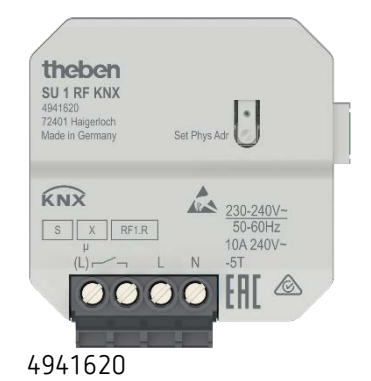

# **Índice**

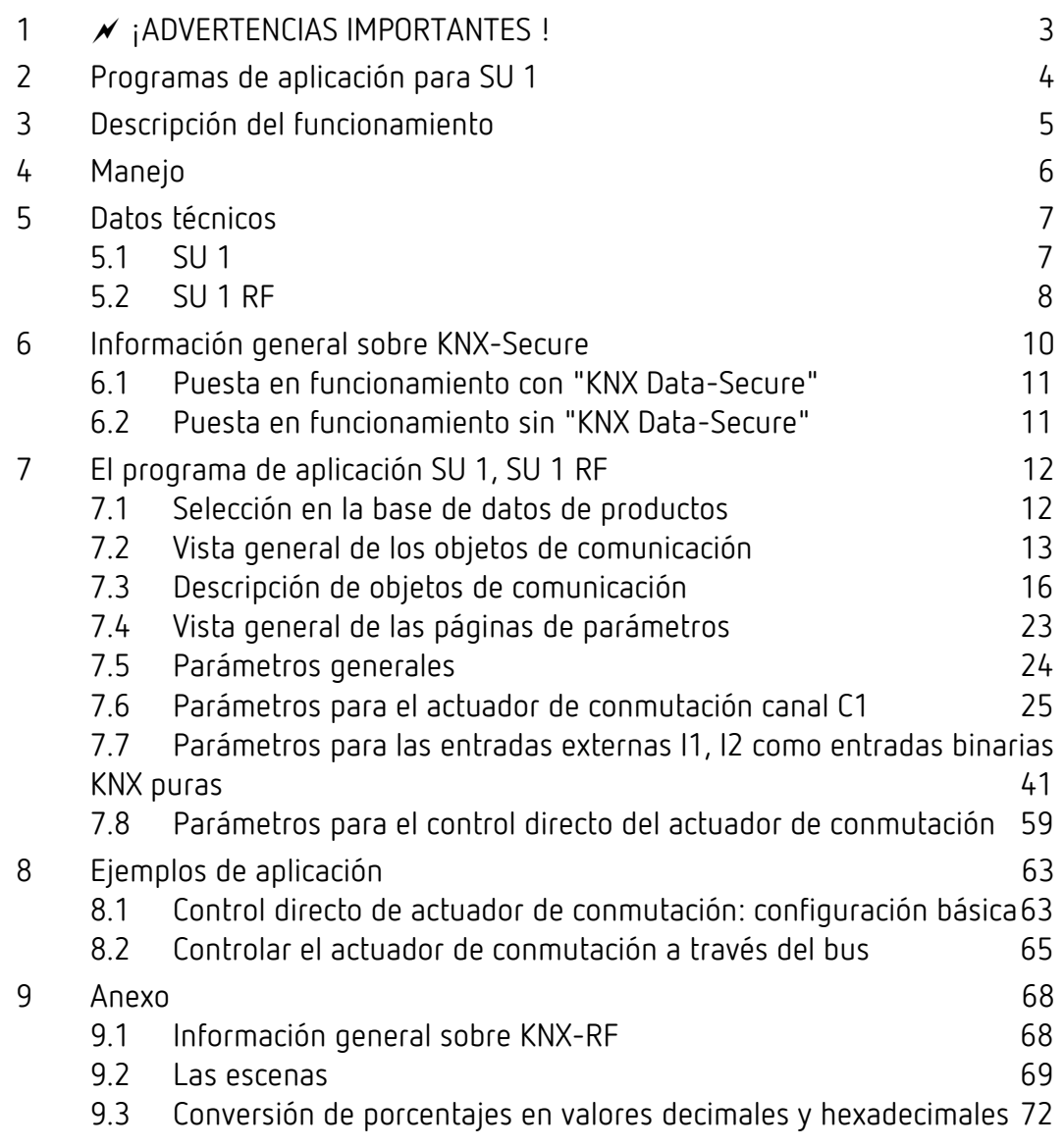

# <span id="page-2-0"></span>**1 ¡ADVERTENCIAS IMPORTANTES !**

# **¡Peligro de descarga eléctrica!**

- **¡El aparato SU 1 RF no tiene aislamiento básico en el área de los bornes y la conexión de enchufe!**
- **¡Las entradas están sometidas a tensión de red!**
- **Cortar el suministro de 230 V del aparato al conectar las entradas o antes de realizar cualquier intervención en una de las entradas.**
- **Instalar protectores contra contacto.**
- **Garantizar una distancia mínima de 3 mm a las piezas conductoras de electricidad o utilizar un aislamiento adicional, p. ej., mediante paredes/separadores.**
- **No retirar el aislamiento de las entradas que no se utilizan.**
- **No cortar los conductores de las entradas que no se utilizan.**
- **¡No conectar una tensión de red (230 V) o alguna otra tensión externa a las entradas!**
- **Durante la instalación, asegurarse de que haya un aislamiento suficiente entre la tensión de red (230 V) y el bus o las entradas (mín. 5,5 mm).**

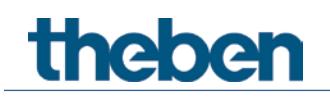

# <span id="page-3-0"></span>**2 Programas de aplicación para SU 1**

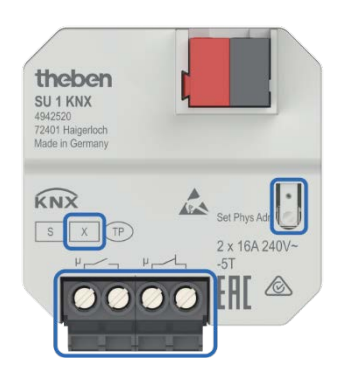

*= SU 1 V2.x secure*

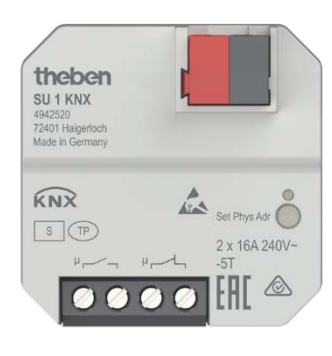

*= SU 1 V1.x*

# <span id="page-4-0"></span>**3 Descripción del funcionamiento**

- Actuador de conmutación empotrado de 1 canal.
- Características ajustables: p. ej. conmutación, conmutación retardada, función de impulsos.
- 2 entradas externas: puede utilizarse opcionalmente para control directo del actuador o como entradas binarias KNX independientes.
- Enlaces, tipo de contacto (contacto de apertura/contacto de cierre) y participación en órdenes centrales tales como conexión permanente, desconexión permanente, conmutación central y memorizar/activar escena.
- Funciones de conmutación: p. ej. conexión/desconexión, impulso, retardo de conexión/desconexión, luz de escalera con preaviso.
- Enlaces lógicos: p. ej. bloquear, Y, desbloquear, O.
- Activación de la función de canal mediante un telegrama de 1 bit o un valor umbral de 8 bits.
- Entrada NTC para registro de temperatura actual.
- Conexión de cable de 4 polos para entradas externas.

# <span id="page-5-0"></span>**4 Manejo**

El aparato tiene 2 entradas externas para pulsadores, interruptores, etc.

 $\bigodot$  En el estado de entrega, es decir, todavía antes de la programación KNX, el actuador puede conectarse y desconectarse directamente con un pulsador en I1.

Según el ajuste de la entrada externa I1 en el ETS, puede manejarse el actuador de 2 formas distintas:

*Control mediante telegrama de bus.* Es la típica configuración de un actuador KNX. El control se realiza únicamente por telegrama de bus.

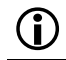

Aquí las entradas externas I1, I2 no tienen ninguna conexión con el actuador.

#### *Control directo (ajuste estándar en el ETS)*[1](#page-5-1)

El canal del actuador puede manejarse con un pulsador o un interruptor convencional. Este se conecta directamente a la entrada externa I1.

 $\bigoplus$  La entrada I1 se utiliza solamente para esta función y con este ajuste ya no está conectada al bus, es decir, no hay ningún objeto de comunicación.

El propio actuador mantiene en esta configuración todos sus objetos de comunicación.

Véase capítulo "Aplicaciones típicas".

<span id="page-5-1"></span><sup>1</sup> Botón *Parámetros estándar*

# <span id="page-6-0"></span>**5 Datos técnicos**

# <span id="page-6-1"></span>**5.1 SU 1**

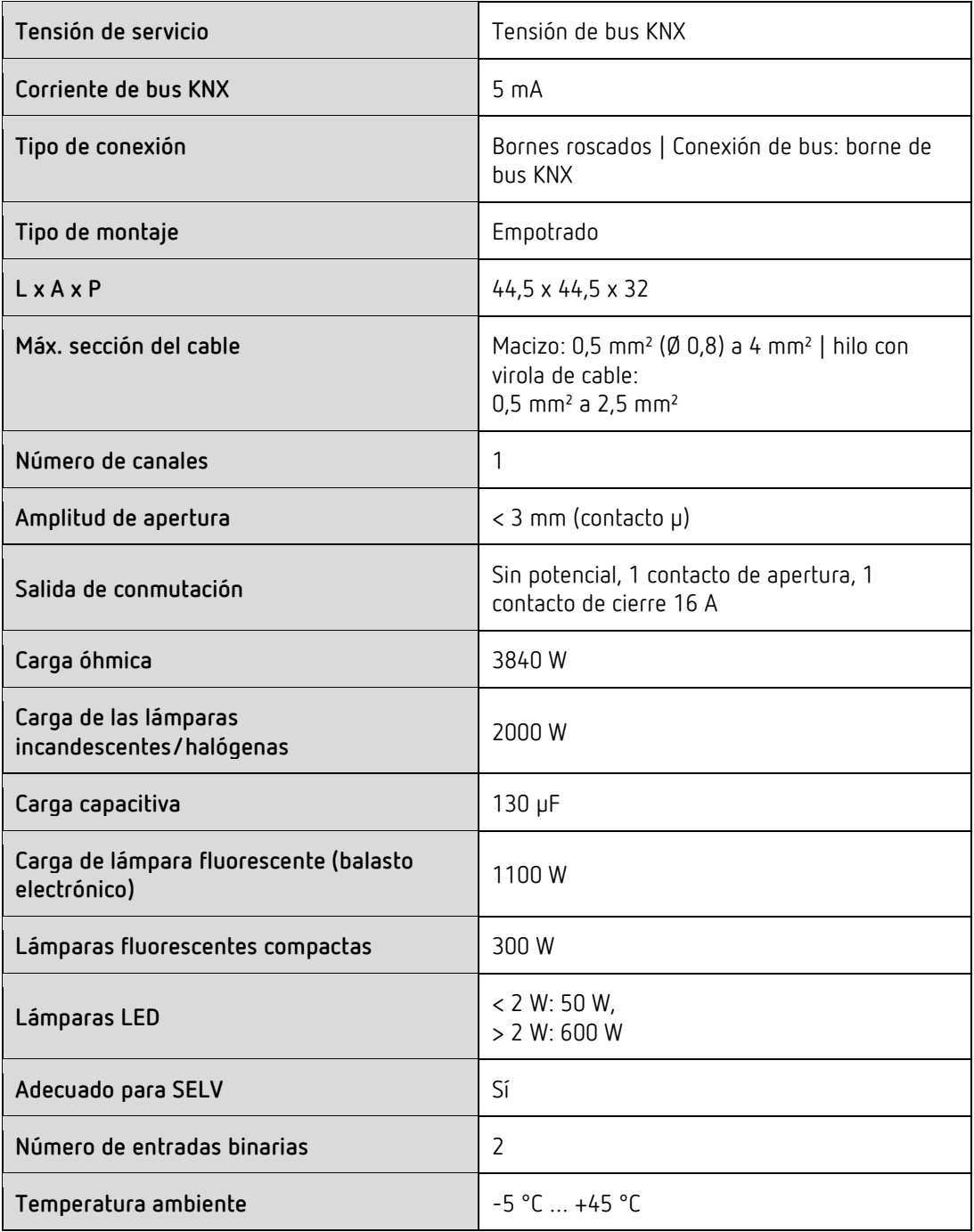

# <span id="page-7-0"></span>**5.2 SU 1 RF**

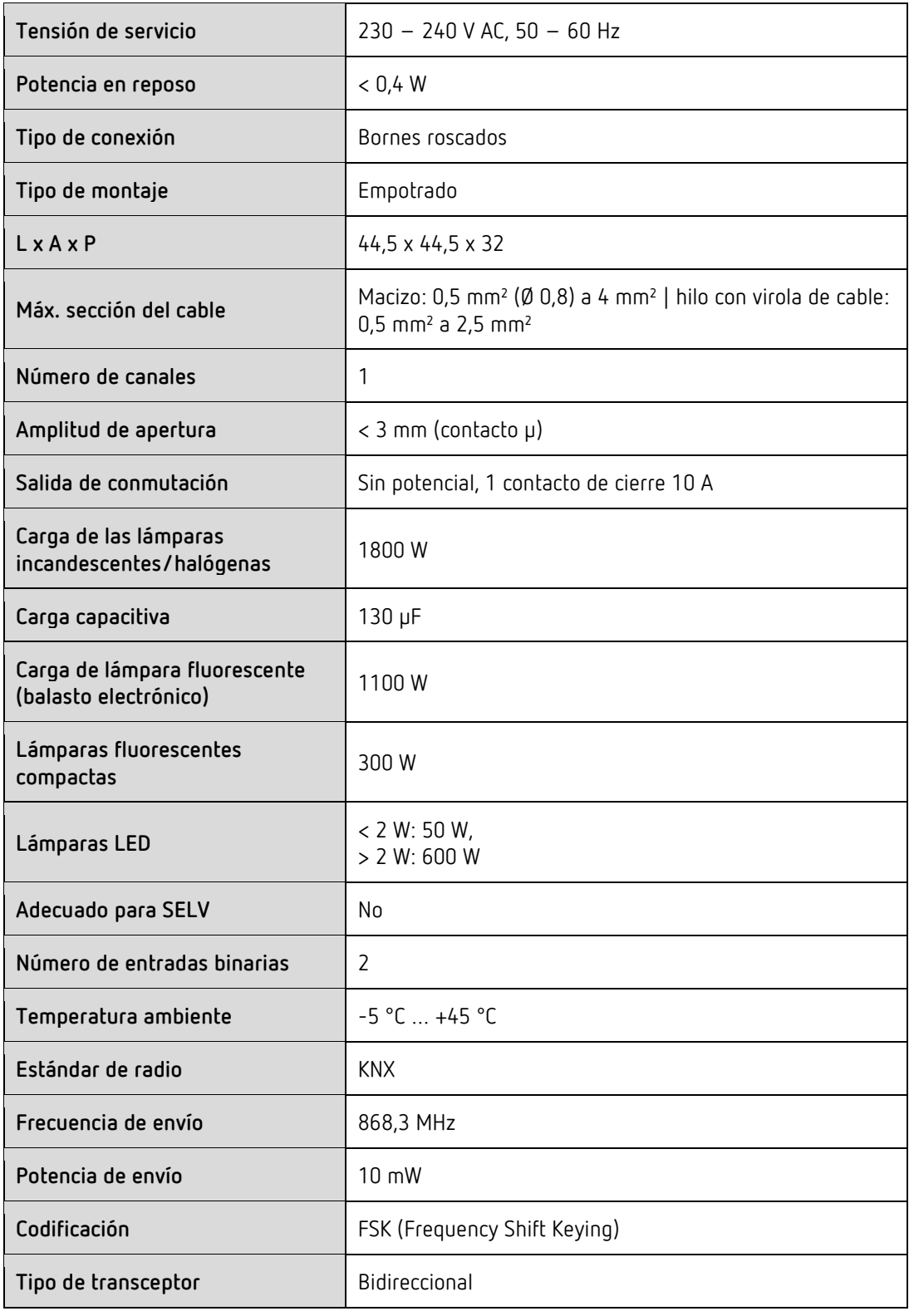

 Los valores sobre potencia de conmutación de bombillas con balastos electrónicos, como LED, lámparas fluorescentes compactas, lámparas fluorescentes con balastos electrónicos, etc., pueden variar en función de las características técnicas de los balastos.

 Los valores sobre potencia de conmutación hacen referencia a una vida útil de relé de 30.000 ciclos de conmutación como mínimo.

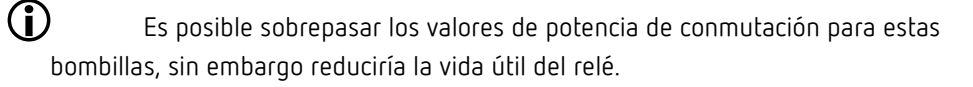

Por regla general no está autorizado sobrepasar la corriente y los valores de tensión especificados en el aparato.

# <span id="page-9-0"></span>**6 Información general sobre KNX-Secure**

A partir de la versión 5.5 de ETS5, se establece una comunicación segura en sistemas KNX. En este punto se diferencia entre una comunicación segura a través del medio IP con KNX IP-Secure y una comunicación a través de los medios TP y RP con KNX Data-Secure. La siguiente información hace referencia a KNX Data-Secure.

En el catálogo de ETS se identifican de forma inequívoca los productos KNX con asistencia de "KNX-Secure".

En cuanto se añade al proyecto un aparato "KNX-Secure", el ETS exige una contraseña de proyecto. Si no se introduce ninguna contraseña, el aparato se añade con el modo Secure desactivado. La contraseña puede introducirse o modificarse opcionalmente con posterioridad en la vista general del proyecto.

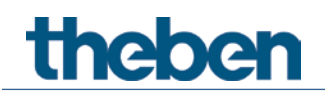

## <span id="page-10-0"></span>**6.1 Puesta en funcionamiento con "KNX Data-Secure"**

Para la comunicación segura es necesaria la FDSK (Factory Device Setup Key). Si en una línea se añade un producto KNX con asistencia de "KNX Data-Secure", el ETS exige introducir la FDSK. Esta clave específica del aparato está impresa en la etiqueta del aparato y puede introducirse con el teclado o puede leerse con el escáner de código o con la cámara del portátil.

Ejemplo de FDSK en la etiqueta del aparato:

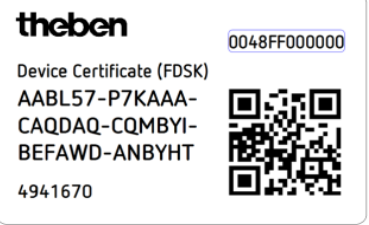

Tras introducir la FDSK el ETS genera una clave de herramienta específica del aparato. El ETS envía a través del bus la clave de herramienta al aparato, que debe configurarla. La transmisión se codifica y autentifica con la clave FDSK original que se ha introducido anteriormente. Ni la clave de herramienta ni la FDSK se envían a través del bus en formato de texto. Tras la acción anterior el aparato solo acepta la clave de herramienta para cualquier otra

comunicación con el ETS.

La clave FDSK ya no se utiliza para cualquier otra comunicación, excepto si el aparato se restablece al estado inicial: en ese caso se borran todos los datos ajustados relevantes para la seguridad.

El ETS genera las claves de vencimiento necesarias para la comunicación de grupos que se desee proteger. El ETS envía a través del bus la clave de vencimiento al aparato, que debe configurarla. La transmisión se realiza codificándola y autentificándola a través de la clave de herramienta. La clave de vencimiento nunca se envía a través del aparato en formato de texto.

La FDSK se guarda en el proyecto y puede verse en la vista general del proyecto. Además se pueden exportar todas las claves de este proyecto (copia de seguridad).

En la planificación de proyecto puede definirse a continuación las funciones/objetos que deben comunicarse de forma segura. Todos los objetos con comunicación codificada se identifican en el ETS con el icono "Secure".

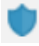

## <span id="page-10-1"></span>**6.2 Puesta en funcionamiento sin "KNX Data-Secure"**

De forma alternativa el aparato también puede ponerse en funcionamiento sin KNX Data-Secure. En este caso el aparato no está asegurado y se comporta como otros aparatos KNX sin la función KNX Data-Secure.

Para la puesta en funcionamiento del aparato sin KNX Data-Secure, marcar el aparato en el apartado 'Topología' o 'Aparatos', y ajustar la opción 'Puesta en funcionamiento seguro' en el área 'Propiedades' de la pestaña 'Ajustes' como 'Desactivada'.

# <span id="page-11-0"></span>**7 El programa de aplicación SU 1, SU 1 RF**

# <span id="page-11-1"></span>**7.1 Selección en la base de datos de productos**

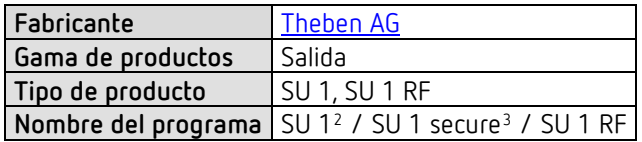

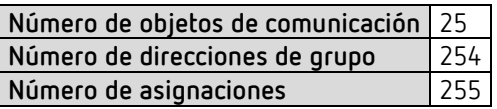

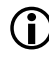

 Puede consultar la base de datos ETS en nuestra página de Internet: [www.theben.de/en/downloads\\_en](http://www.theben.de/en/downloads_en)

<sup>2</sup> V1.0…V1.2  $3 \text{ V}2.0...$ 

<span id="page-11-3"></span><span id="page-11-2"></span>Actuadores de conmutación empotrados SU 1, SU 1 RF

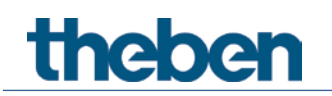

# <span id="page-12-0"></span>**7.2 Vista general de los objetos de comunicación**

## **7.2.1 Actuador de conmutación**

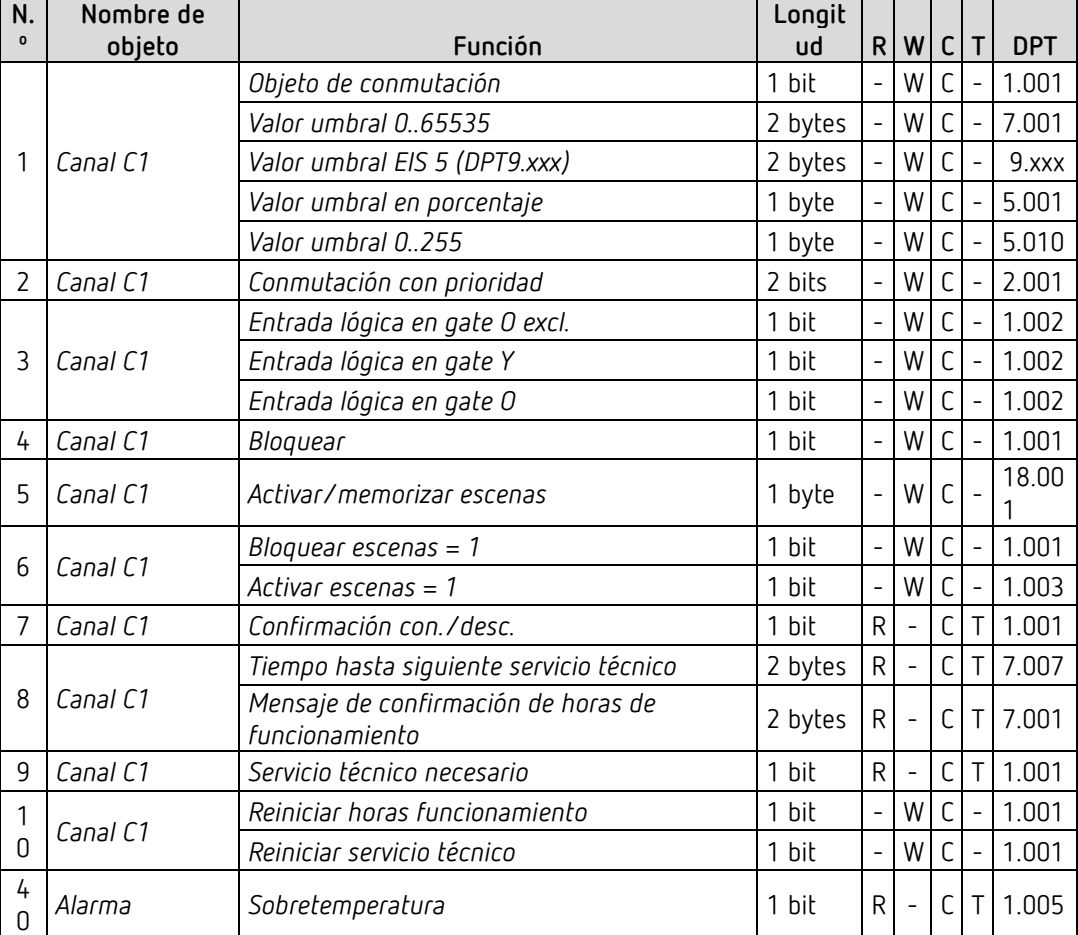

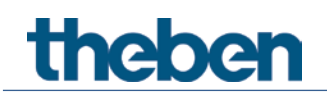

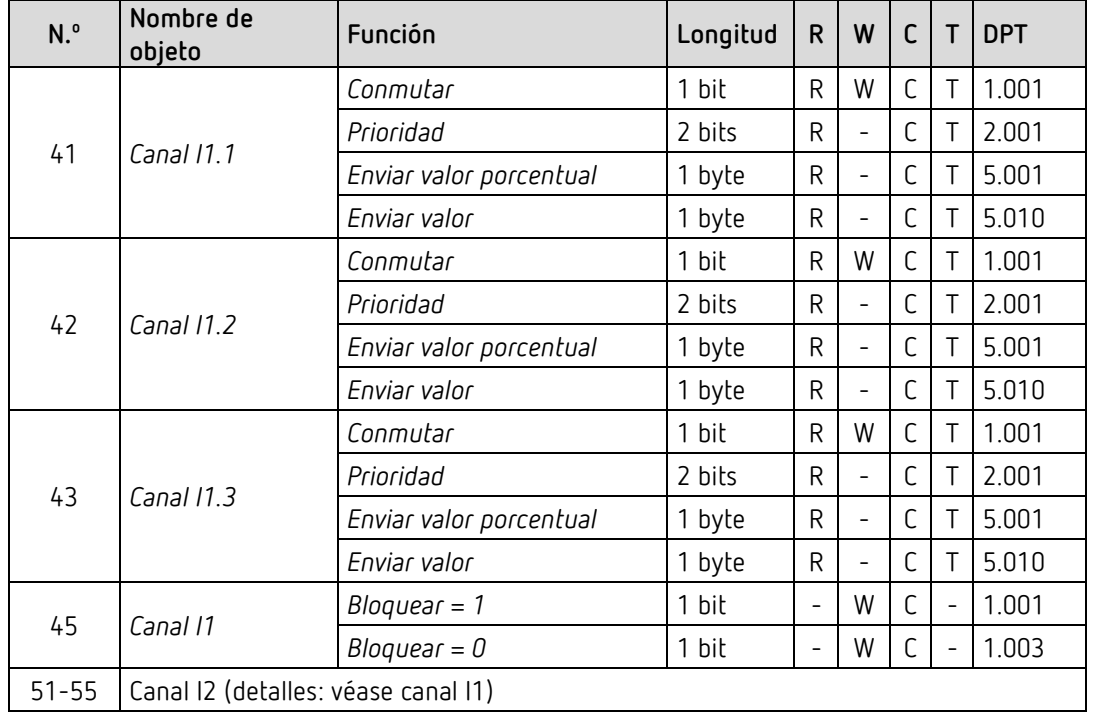

## **7.2.2 Entradas externas: función Interruptor o Pulsador**

## **7.2.3 Entradas externas: función Regular la luz**

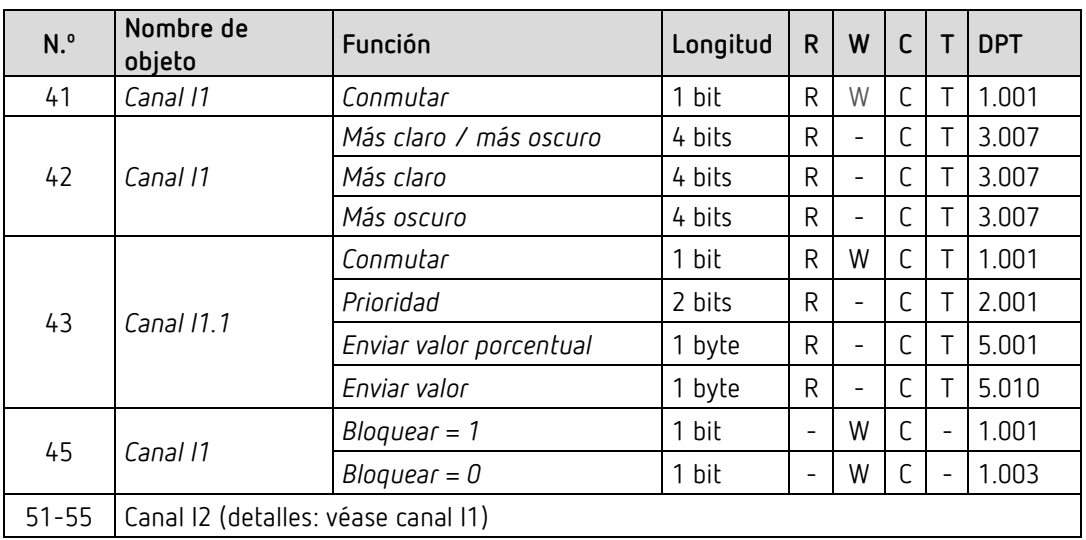

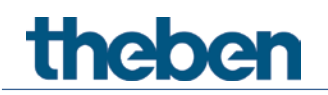

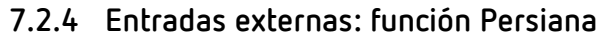

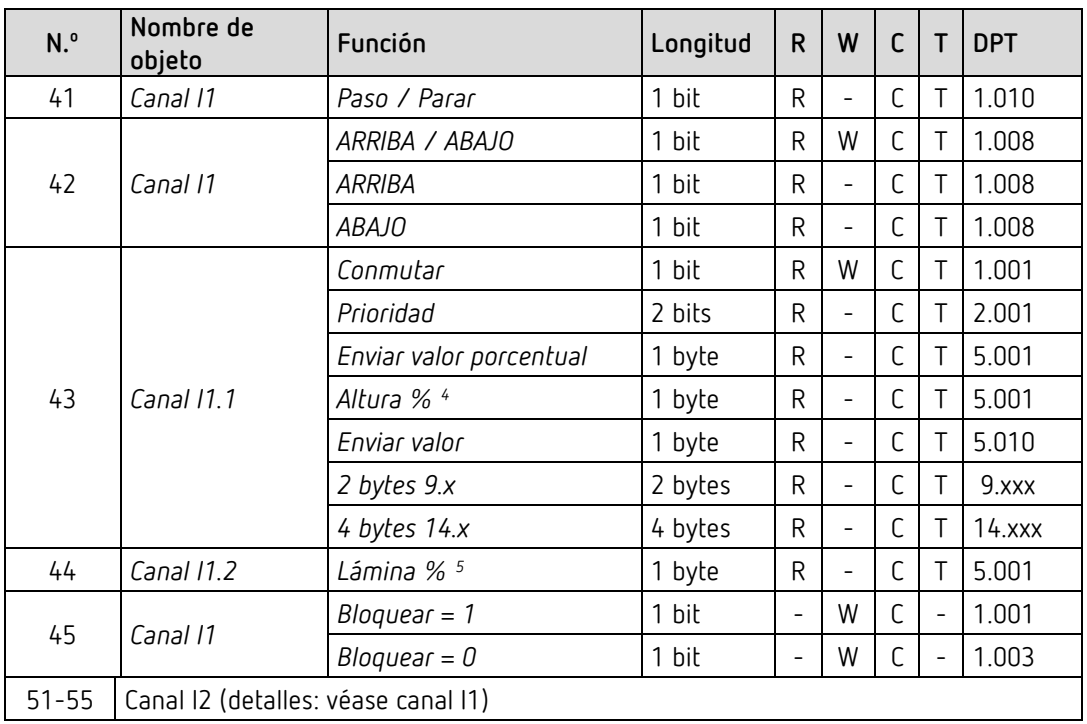

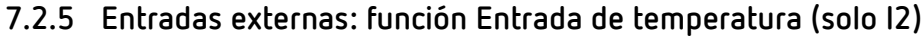

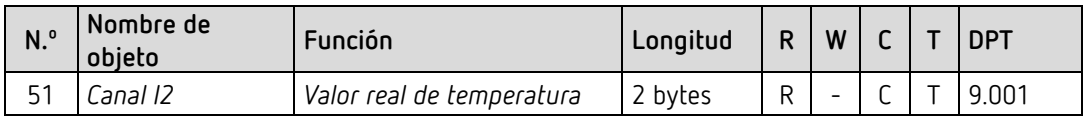

## **7.2.6 Objetos comunes**

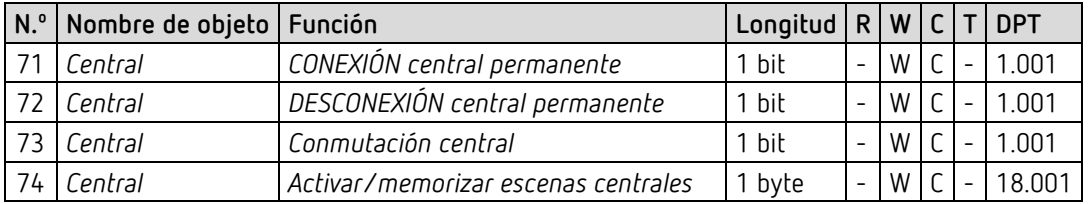

<sup>4</sup> Para doble clic con tipo de objeto = *altura % + lámina %*

<span id="page-14-1"></span><span id="page-14-0"></span><sup>5</sup> Para doble clic con tipo de objeto = *altura % + lámina %*

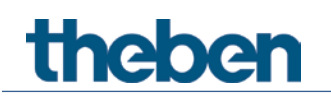

# <span id="page-15-0"></span>**7.3 Descripción de objetos de comunicación**

### **7.3.1 Objetos para el actuador de conmutación**

*Objeto1: Objeto de conmutación, valor umbral en porcentaje, valor umbral 0..255, valor umbral DPT 9.xxx, valor umbral 0..65535*

Objeto de entrada: la función del canal configurada se activa con este objeto (véase el parámetro: *Función del canal*).

La función del canal configurada se puede activar o mediante un telegrama de 1 bit o excediendo un umbral (telegrama de 8 o 16 bits).

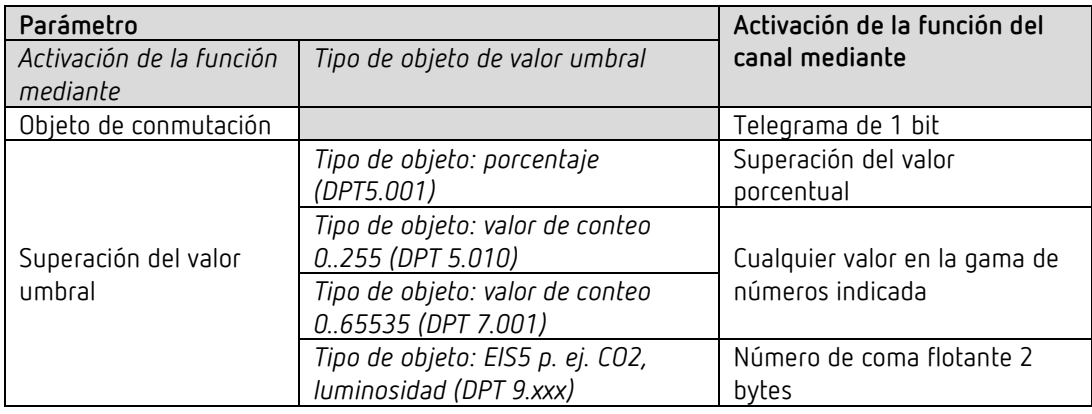

#### *Objeto 2: Conmutación con prioridad*

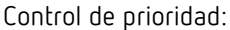

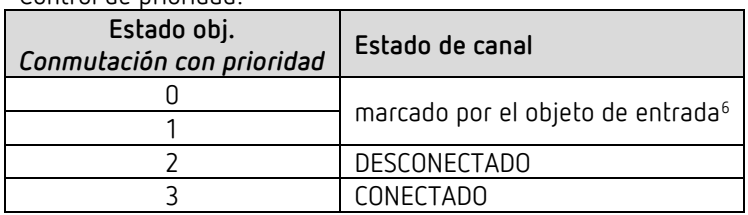

#### *Objeto 3: Entrada lógica en gate Y, en gate O, en gate O excl.*

Solo disponible si se ha activado Enlace (Página de parámetros *Selección de funciones*). Forma un enlace lógico junto con el objeto de entrada para la activación de la función del canal.

#### *Objeto 4: Bloquear*

Bloquea la función del canal.

Los comportamientos al activar y desactivar el bloqueo son parametrizables si se ha activado la función de bloqueo (Página de parámetros *Selección de funciones*).

<span id="page-15-1"></span><sup>6</sup> Para control directo también: pulsador/interruptor en I1

# **Thehe**

#### *Objeto 5: Activar/memorizar escena*

Solo disponible si se ha activado la función de escenas (Página de parámetros *Selección de funciones*).

Mediante este objeto se pueden guardar escenas y volverlas a activar posteriormente. Durante la memorización, se guarda el estado del canal. Para ello no importa cómo se ha establecido el estado (ya sea con órdenes de conmutación, objetos centrales o con las teclas del aparato). Durante la activación, el estado guardado se vuelve a establecer.

Es compatible con los números de escena del 1 hasta al 64. Cada canal puede participar en hasta 8 escenas.

Véase en el anexo: *Las escenas*

#### *Objeto 6: Bloquear escenas = 1, desbloquear escenas = 1*

Bloquea la función de escenas con un 1 o con un 0, según los parámetros que se hayan ajustado.

Mientras esté bloqueada, no será posible ni guardar ni activar escenas.

#### *Objeto 7: Confirmación conexión/desconexión*

Confirma el estado actual del canal. Según la parametrización, el estado también se puede confirmar de forma invertida.

#### *Objeto 8: Tiempo para el próximo servicio técnico, confirmación horas de funcionamiento*

Solo disponible si se ha activado la función del contador de horas de servicio (Página de parámetros *Selección de función*).

Comunica, según la clase de contador de horas de servicio seleccionada (página de parámetros *Contador de horas de servicio y servicio técnico*), o el tiempo restante hasta la expiración del intervalo configurado para el servicio técnico o el estado actual del contador de horas de servicio.

#### *Objeto 9: Servicio técnico necesario*

Solo disponible si se ha activado la función de contador de horas de servicio (página de parámetros *Selección de funciones*) y *Clase de contador de horas de servicio* = *Contador de tiempo para el próximo servicio técnico*.

Indica si el intervalo configurado para el servicio técnico ha expirado.

 $0 =$  no expirado

1 = el intervalo para el servicio técnico ha expirado.

#### *Objeto 10: Reiniciar servicio técnico, reiniciar horas de funcionamiento*

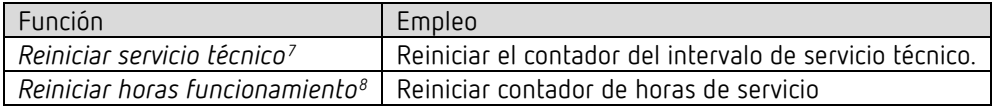

<span id="page-16-0"></span><sup>7</sup> Según parametrización

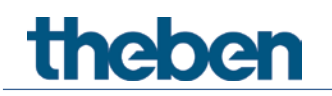

### **7.3.2 Objetos para las entradas externas: función Interruptor**

#### *Objeto 41: Canal I1.1*

Primer objeto de salida del canal (primer telegrama). Se pueden ajustar 4 formatos de telegrama: Conexión CONECTADA/DESCONECTADA, Prioridad, Enviar valor porcentual, Enviar valor.

#### *Objeto 42: Canal I1.2*

Segundo objeto de salida del canal (segundo telegrama). Se pueden ajustar 4 formatos de telegrama: Conexión CONECTADA/DESCONECTADA, Prioridad, Enviar valor porcentual, Enviar valor.

#### *Objeto 45: Bloquear canal I1 = 1 o bloquear = 0*

Mediante este objeto se bloquea el canal. El sentido de actuación del objeto de bloqueo y el comportamiento en caso de activar o anular el bloqueo son parametrizables.

*Objetos 51-55* Objetos para el canal I2

<sup>8</sup> Según parametrización

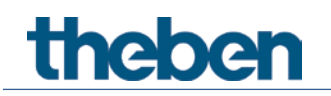

### **7.3.3 Objetos para las entradas externas: función Pulsador**

*Objeto 41: Canal I1.1* 

Primer objeto de salida del canal (primer telegrama). Se pueden ajustar 4 formatos de telegrama: Conexión CONECTADA/DESCONECTADA, Prioridad, Enviar valor porcentual, Enviar valor.

#### *Objeto 42: canal I1.2*

Segundo objeto de salida del canal (segundo telegrama). Se pueden ajustar 4 formatos de telegrama: Conexión CONECTADA/DESCONECTADA, Prioridad, Enviar valor porcentual, Enviar valor.

#### *Objeto 45: Bloquear canal I1 = 1 o bloquear = 0*

Mediante este objeto se bloquea el canal. El sentido de actuación del objeto de bloqueo y el comportamiento en caso de activar o anular el bloqueo son parametrizables.

*Objetos 51-55* Objetos para el canal I2

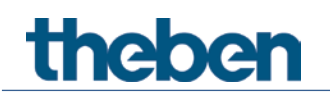

### **7.3.4 Objetos para las entradas externas: función Regular la luz**

*Objeto 41: Canal I1.1 conmutar*

Activa y desactiva el regulador de luz.

*Objeto 42: Canal I1.1 más claro, más oscuro, más claro / más oscuro* Órdenes de regulación de luz de 4 bits.

#### *Objeto 43: Canal I1.1 conmutar, prioridad, valor porcentual..*

Objeto de salida para función adicional mediante doble clic. Se pueden ajustar 4 formatos de telegrama: Conexión CONECTADA/DESCONECTADA, Prioridad, Enviar valor porcentual, Enviar valor.

#### *Objeto 45: Bloquear canal I1 = 1 o bloquear = 0*

Mediante este objeto se bloquea el canal. El sentido de actuación del objeto de bloqueo y el comportamiento en caso de activar o anular el bloqueo son parametrizables.

*Objetos 51-55* Objetos para el canal I2

### **7.3.5 Objetos para las entradas externas: función Persiana**

*Objeto 41: Canal I1 Paso / Parar*

Envía las órdenes Paso / Parar al actuador de persiana.

*Objeto 42: Canal I1 ARRIBA / ABAJO, ARRIBA, ABAJO* Envía las órdenes de desplazamiento al actuador de persiana.

*Objeto 43: Canal I1.1 conmutar, prioridad, valor porcentual.., altura %* Objeto de salida para función adicional mediante doble clic. Se pueden ajustar 5 formatos de telegrama: Conexión CONECTADA/DESCONECTADA, Prioridad, Enviar valor porcentual, Enviar valor, Altura %.

#### *Objeto 44: Canal I1.1 lámina %*

Telegrama de lámina para posicionamiento de la persiana al realizar doble clic (junto con objeto Altura %, para *tipo de objeto* = *altura + lámina*).

#### *Objeto 45: Bloquear canal I1 = 1 o bloquear = 0*

Mediante este objeto se bloquea el canal. El sentido de actuación del objeto de bloqueo y el comportamiento en caso de activar o anular el bloqueo son parametrizables.

*Objetos 51-55* Objetos para el canal I2

### **7.3.6 Objetos para las entradas externas: función Entrada de temperatura**

*Objeto 51: Canal I2 – valor real de temperatura[9](#page-20-0)* Envía la temperatura medida en la entrada I2 (sensor remoto o sensor de temperatura del suelo).

<span id="page-20-0"></span><sup>9</sup> La función Entrada de temperatura es posible únicamente con la entrada I2.

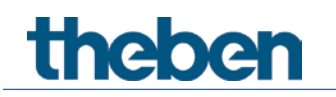

### **7.3.7 Objetos comunes**

#### *Objeto 40: Sobretemperatura*

Notifica si el aparato, p. ej. por sobrepasar la corriente máxima, alcanza una temperatura excesiva y ha desconectado la salida.

#### *Objeto 71: CONEXIÓN central permanente*

Función de conexión central.  $0 = \sin f$ unción 1 = CONEXIÓN permanente

La participación en este objeto se puede configurar (Página de parámetros *Selección de función*).

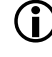

Este objeto tiene la máxima prioridad.

Mientras esté fijado, el resto de órdenes de conmutación no surtirá efecto en el canal participante.

#### *Objeto 72: DESCONEXIÓN central permanente*

Función de desconexión central.  $0 = \sin f$ unción 1 = DESCONEXIÓN permanente

La participación en este objeto se puede configurar (Página de parámetros *Selección de función*).

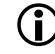

 $\bigoplus$  Este objeto tiene la segunda prioridad más alta después de CONEXIÓN central permanente. Mientras esté fijado, el resto de órdenes de conmutación no surtirá efecto en el canal participante.

### *Objeto 73: Conmutación central*

Función de conmutación central.

 $0 =$  DESCONEXIÓN  $1 = CONEXIÓN$ La participación en este objeto se puede configurar (Página de parámetros *Selección de función*). Con este objeto, el canal participante se comporta como si su objeto de entrada hubiera recibido una orden de conmutación.

#### *Objeto 74: Activación/memorización escenas centrales* Objeto central para el uso de escenas.

Mediante este objeto se pueden guardar "escenas" y volverlas a activar posteriormente.

Véase en el anexo: *Las escenas*

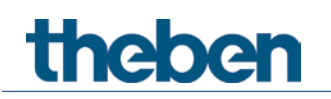

# <span id="page-22-0"></span>**7.4 Vista general de las páginas de parámetros**

## **7.4.1 Actuador de conmutación**

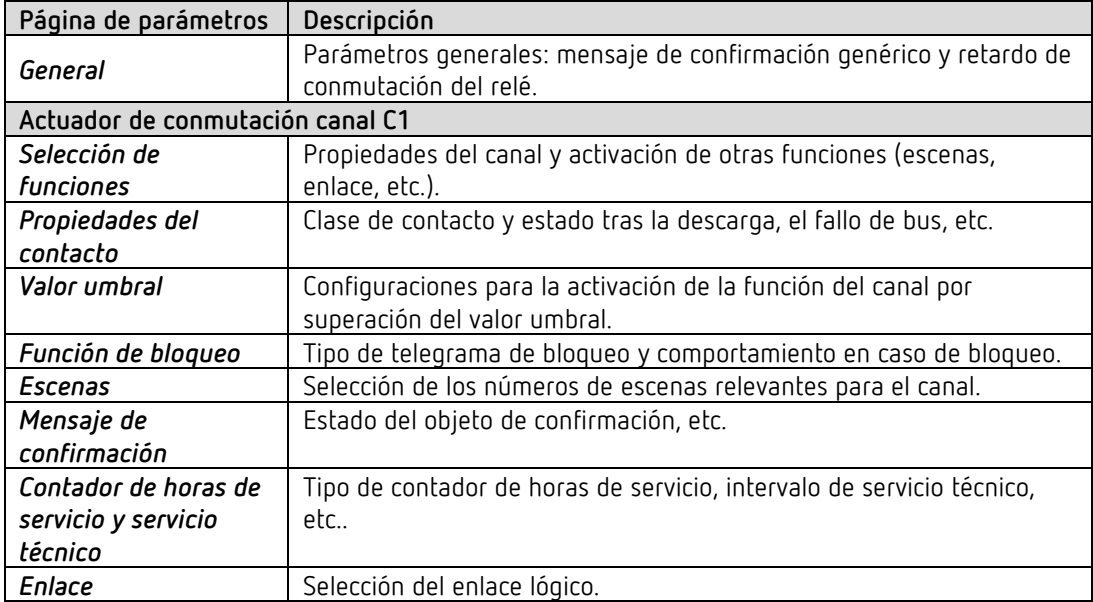

## **7.4.2 Entradas externas**

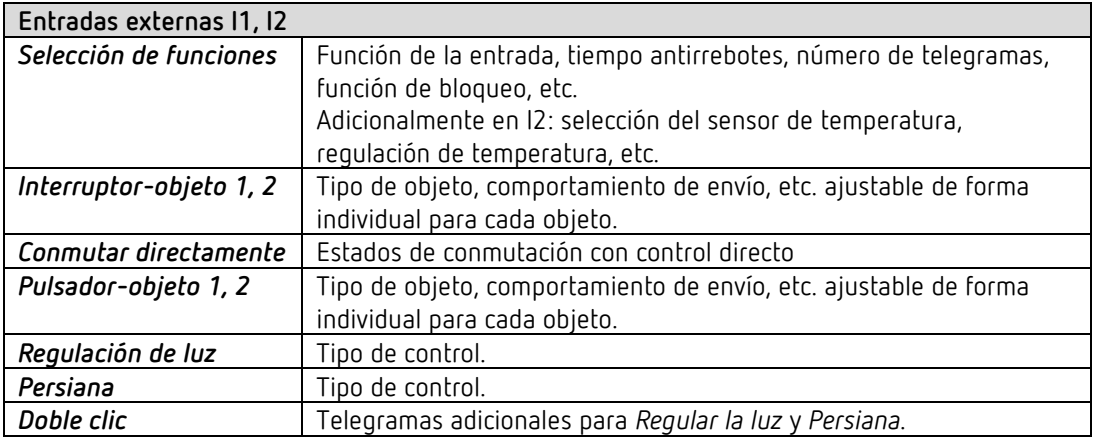

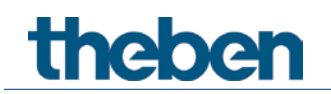

# <span id="page-23-0"></span>**7.5 Parámetros generales**

### **7.5.1 General**

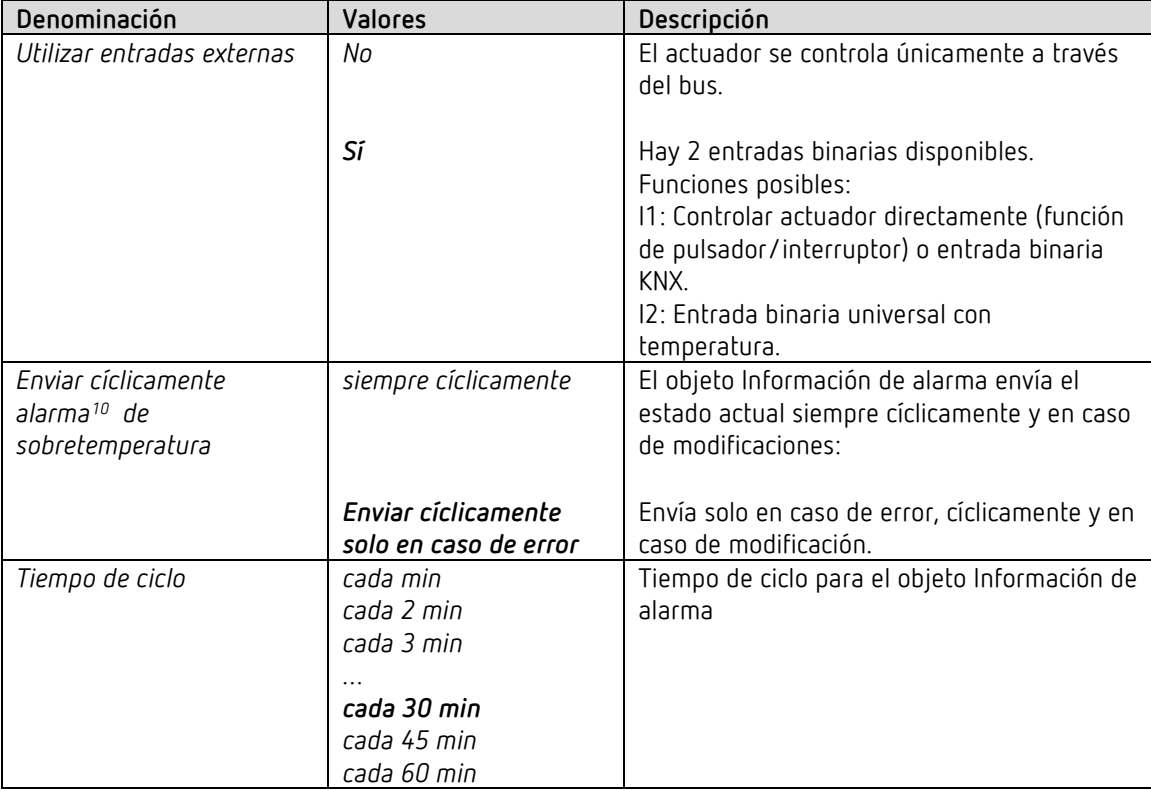

<span id="page-23-1"></span> $\bigoplus$   $10$  Si la temperatura del aparato asciende bruscamente por sobrecarga, se desconecta la salida y se envía un telegrama de alarma. Es posible el funcionamiento normal solo cuando la temperatura vuelve a descender

aprox. 40 K.

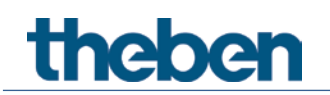

# <span id="page-24-0"></span>**7.6 Parámetros para el actuador de conmutación canal C1**

## **7.6.1** *Canal C1: Selección de funciones*

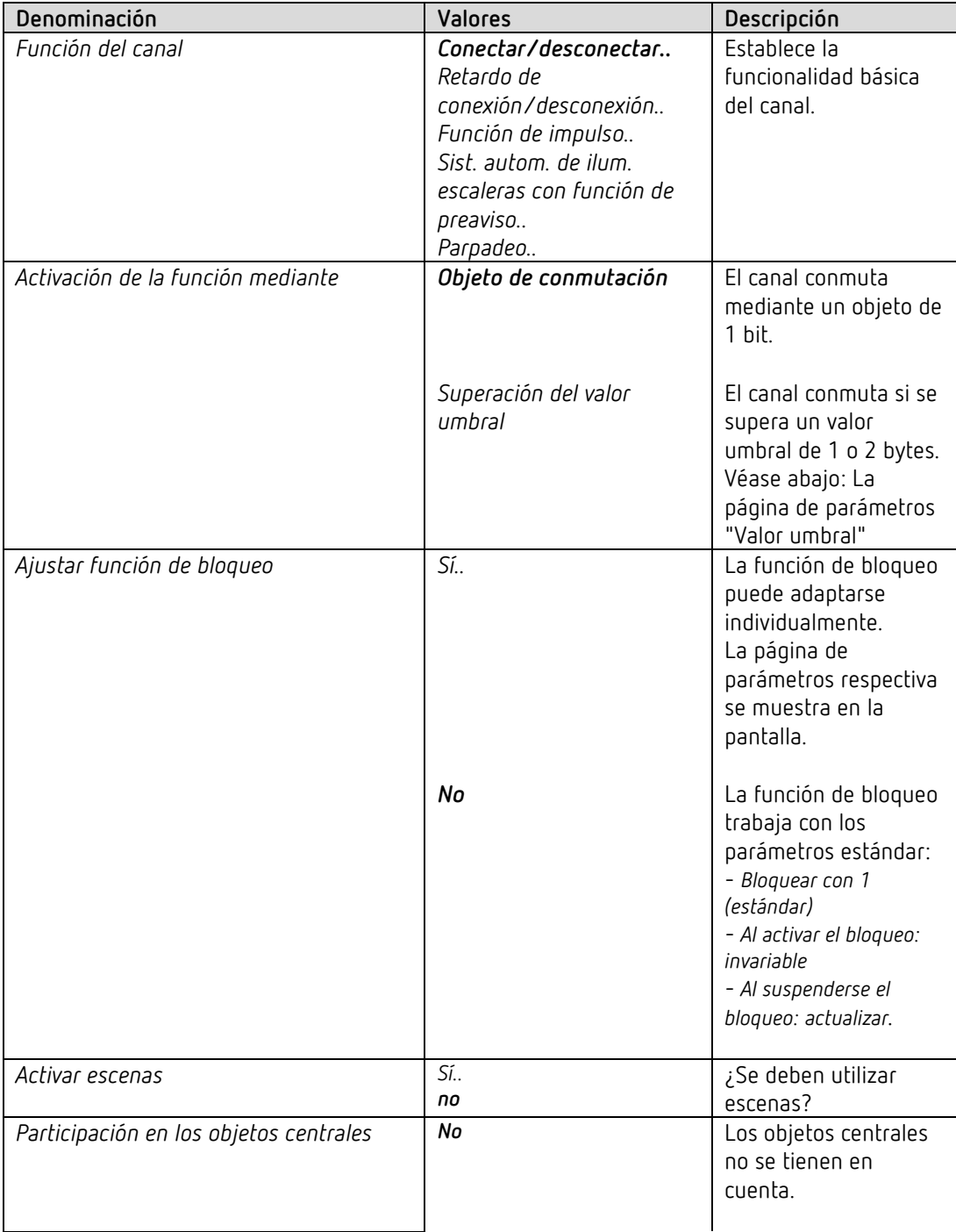

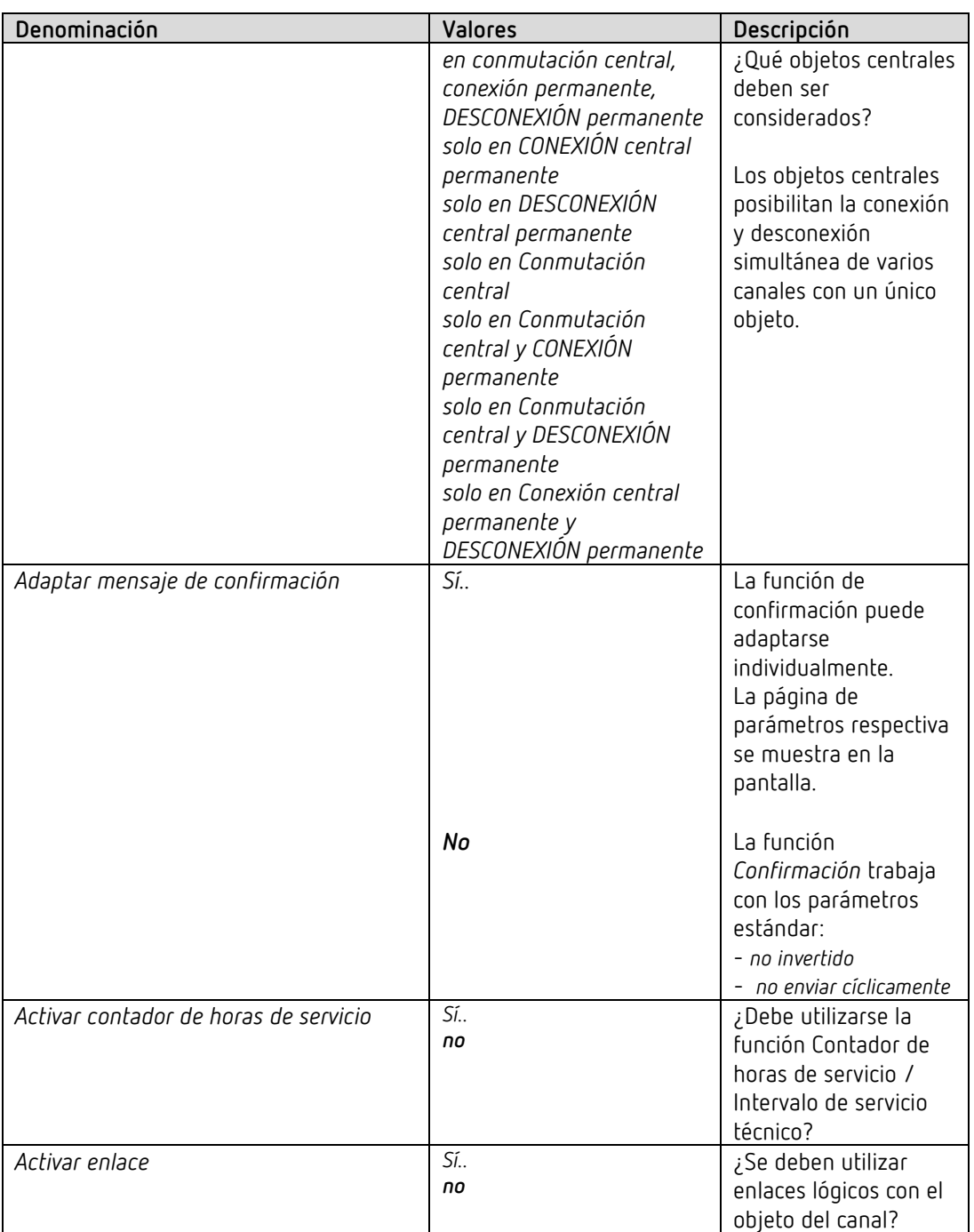

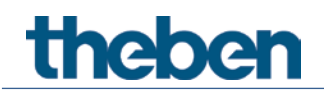

## **7.6.2** *Propiedades del contacto*

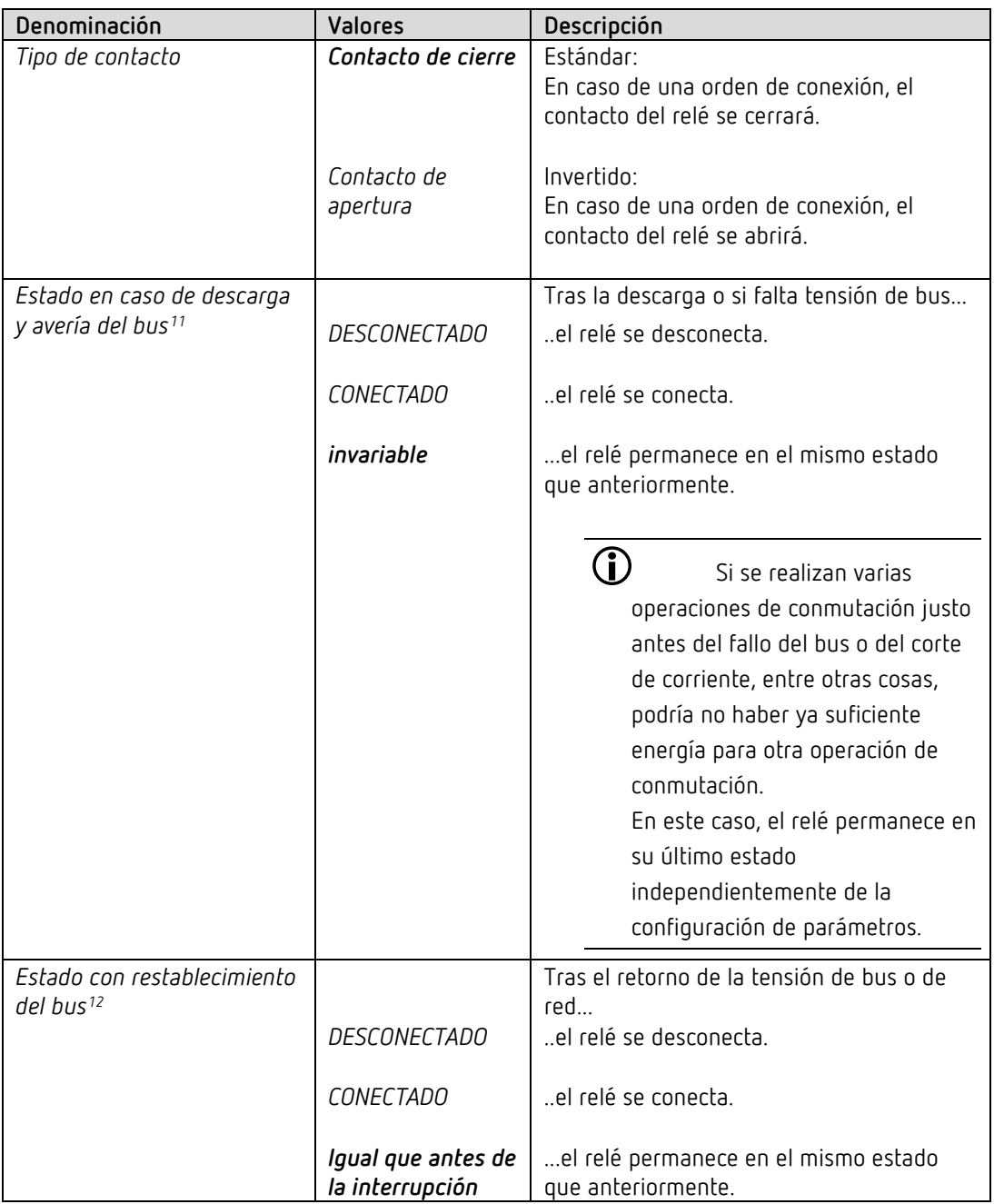

<span id="page-26-0"></span><sup>11</sup> Solo SU 1

<span id="page-26-1"></span><sup>12</sup> SU 1 RF: Restablecimiento de la red

## **7.6.3 La función de tiempo "Retardo de conexión/desconexión.."**

Esta página de parámetros aparece si se ha seleccionado *Retardo de conexión/desconexión* como *Función del canal*.

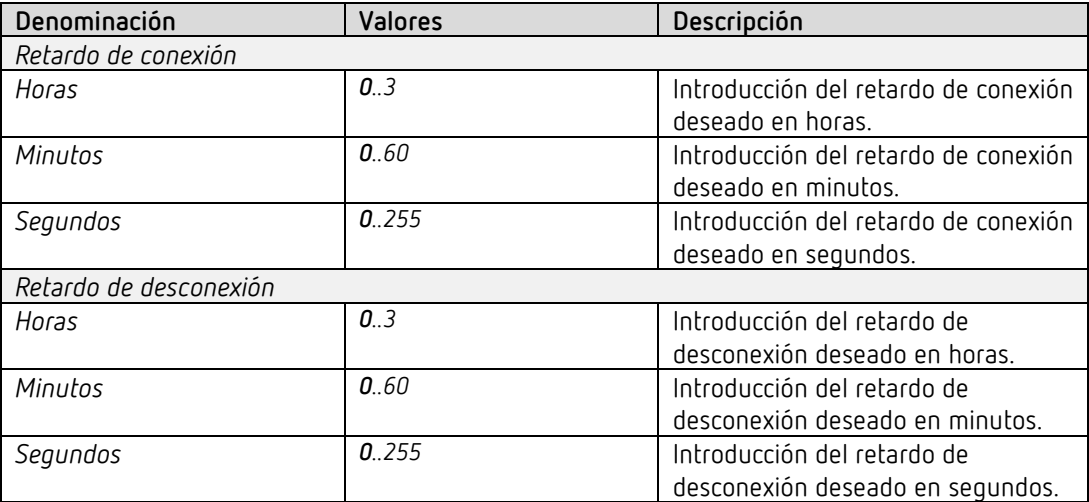

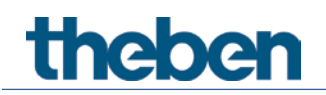

## **7.6.4 Función de tiempo "Impulso"**

Esta página de parámetros aparece si se ha seleccionado *Función de impulsos* como *Función del canal*.

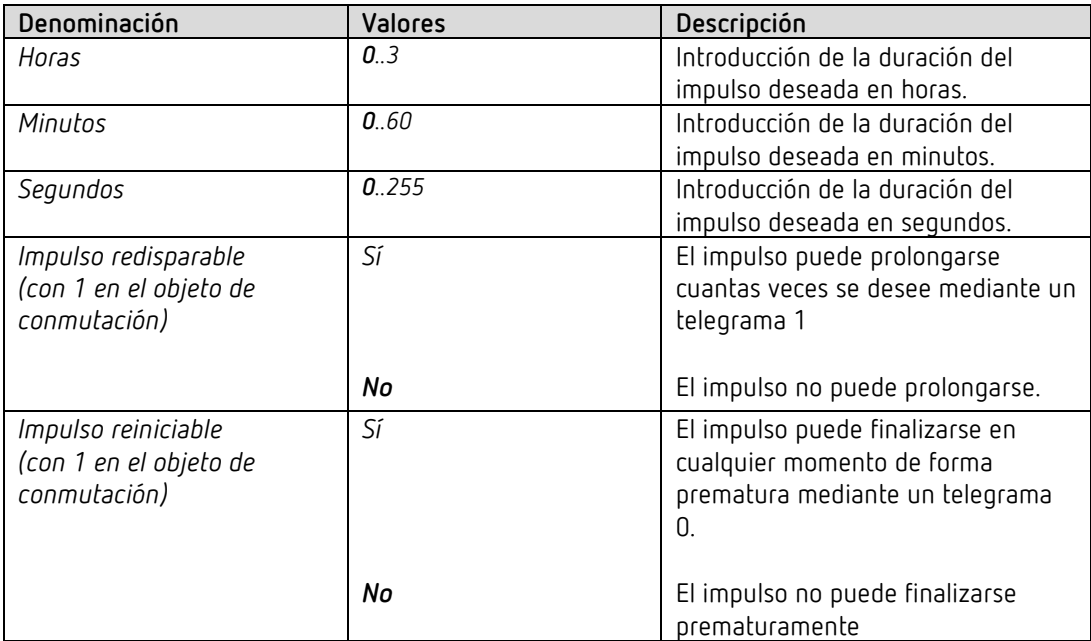

### **7.6.5 La función de tiempo "Luz de escalera con función de preaviso .."**

Esta página de parámetros aparece si se ha seleccionado *Luz de escalera con función de preaviso* como *Función del canal*.

El usuario tiene siempre la posibilidad de volver a presionar un pulsador para prolongar el tiempo de la luz de la escalera.

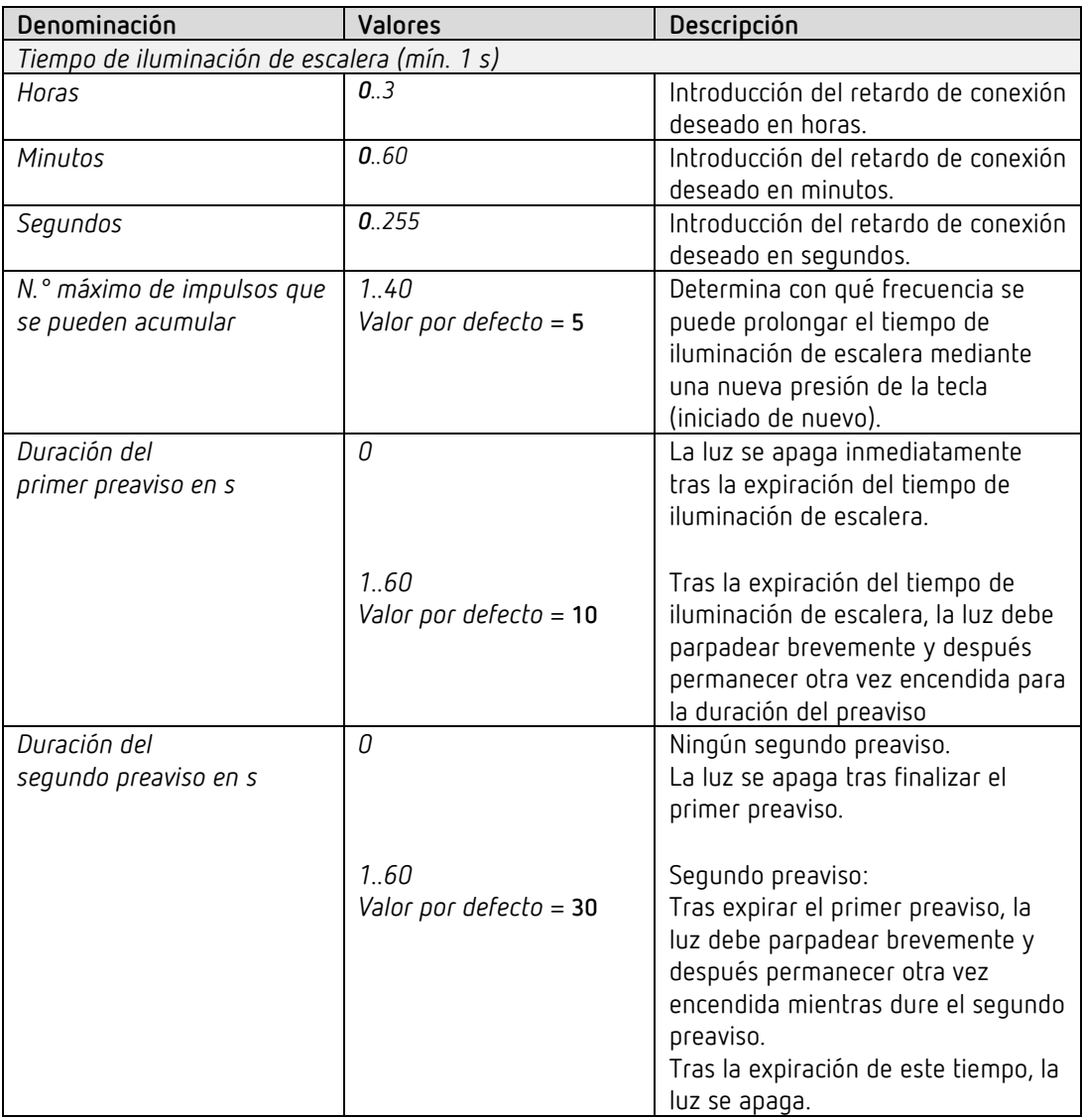

#### **Ejemplo: función de preaviso**

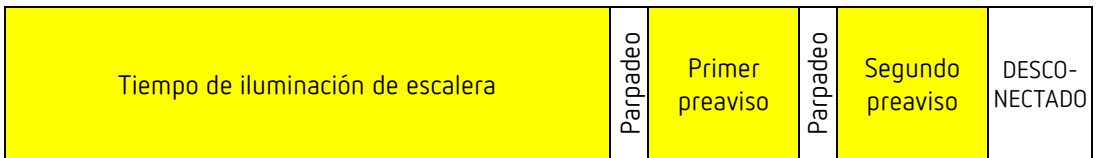

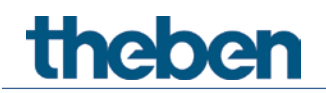

## **7.6.6 Función de tiempo "Parpadeo"**

Esta página de parámetros aparece si se ha seleccionado *Parpadeo* como *Función del canal*.

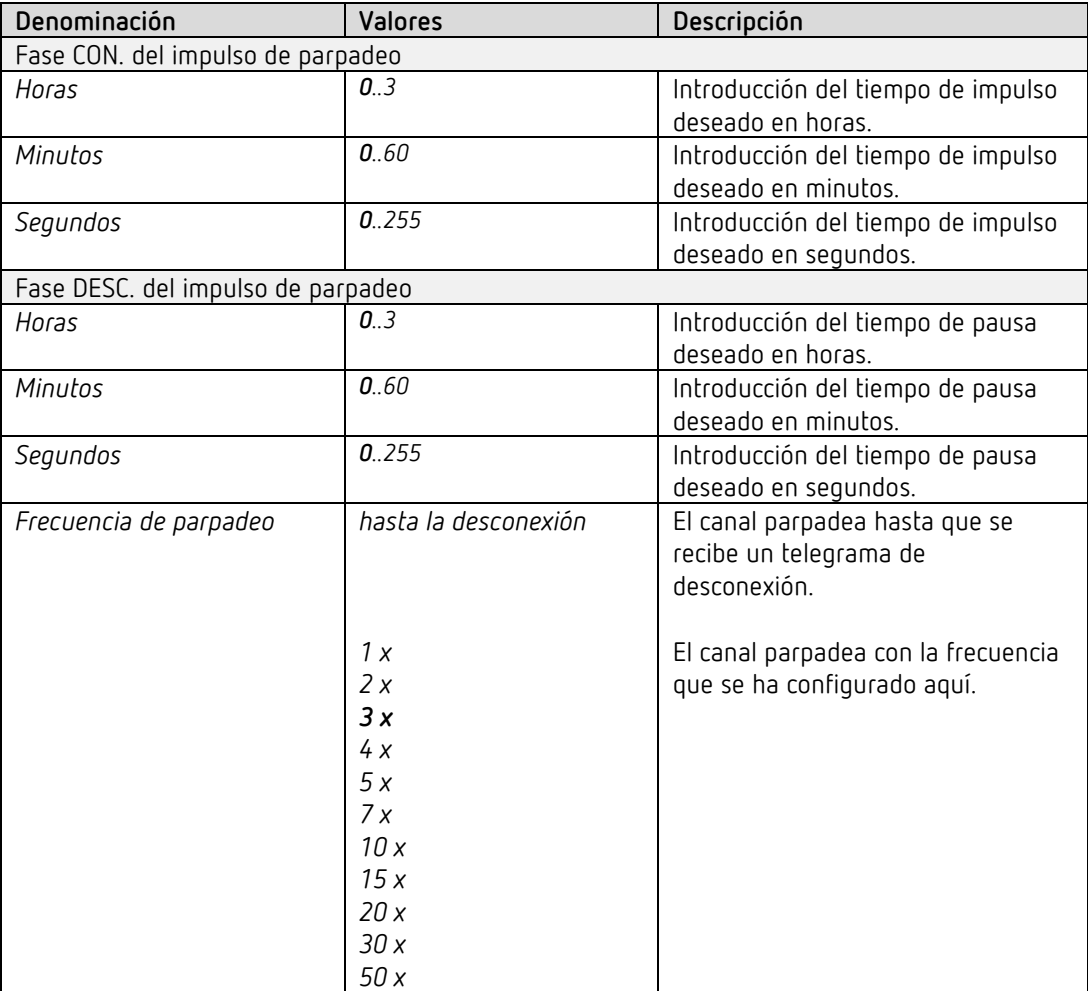

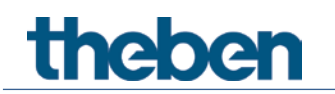

### **7.6.7 Valor umbral**

Está página aparece en la pantalla si se ha configurado el parámetro *Activación de la función mediante* en *Superación del valor umbral*.

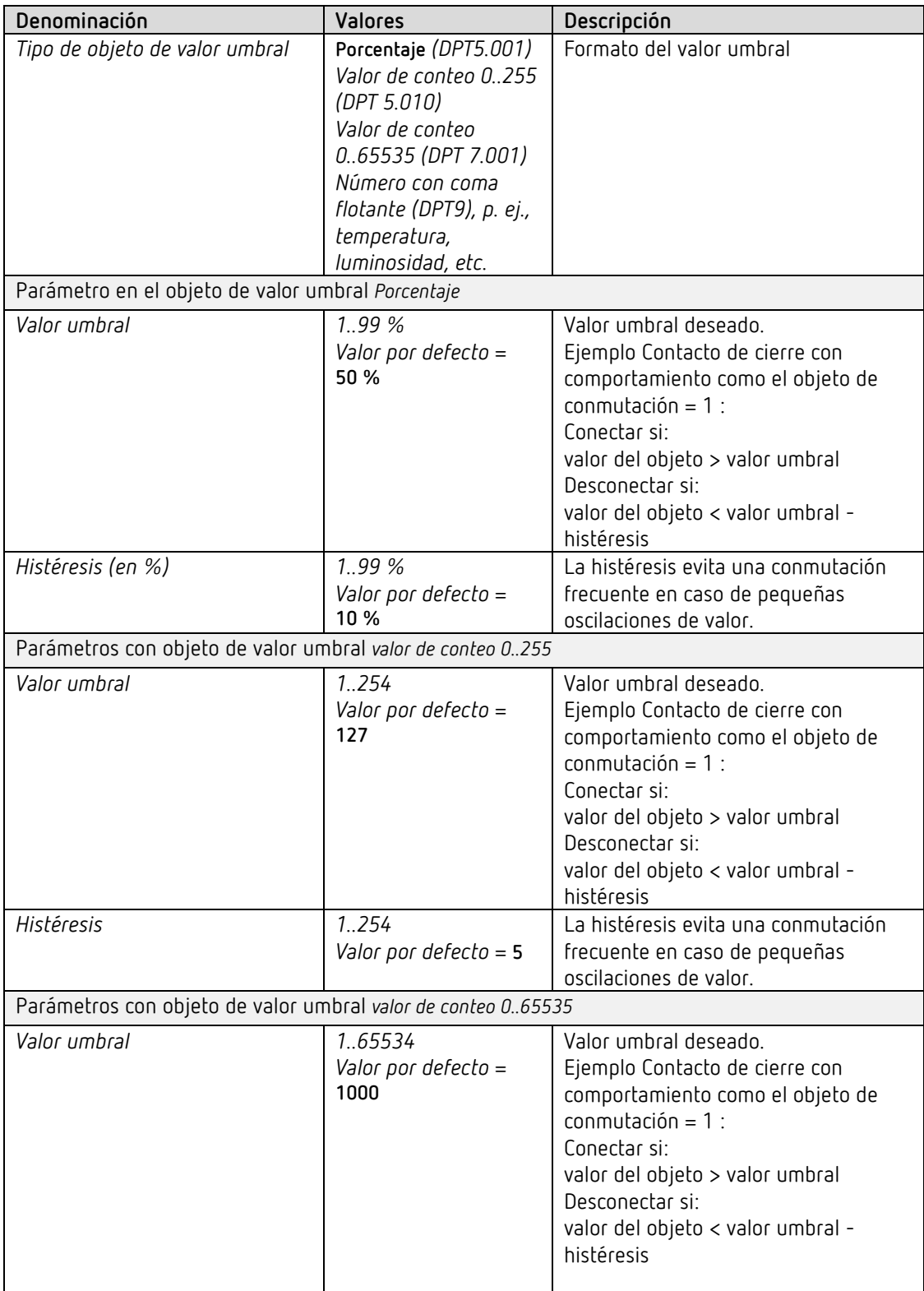

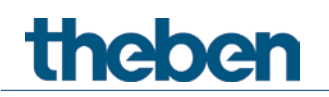

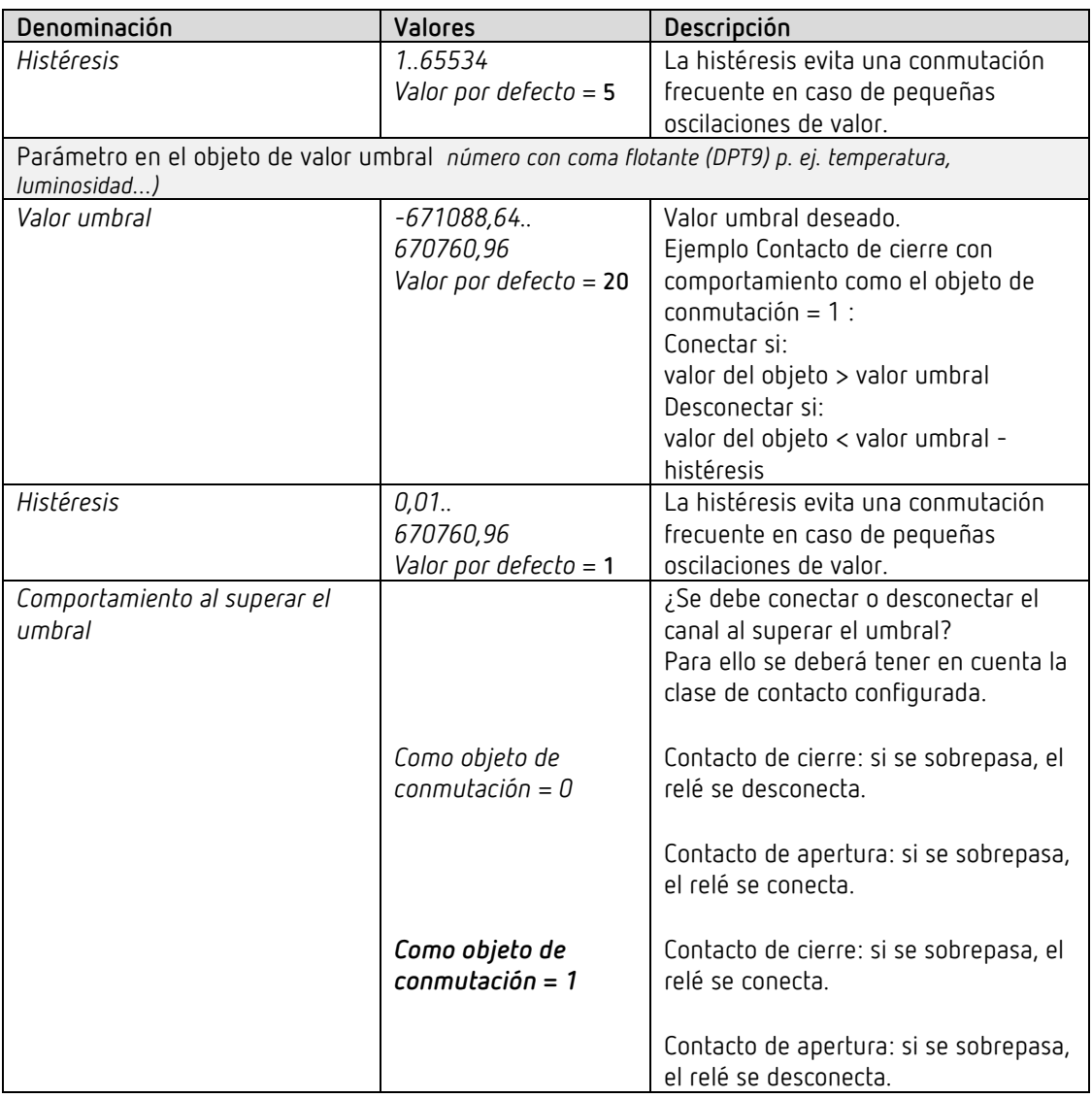

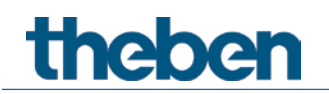

### **7.6.8 Función de bloqueo**

Esta página aparece en la pantalla si se ha seleccionado Adaptar función de bloqueo en la página de parámetros *Selección de funciones*.

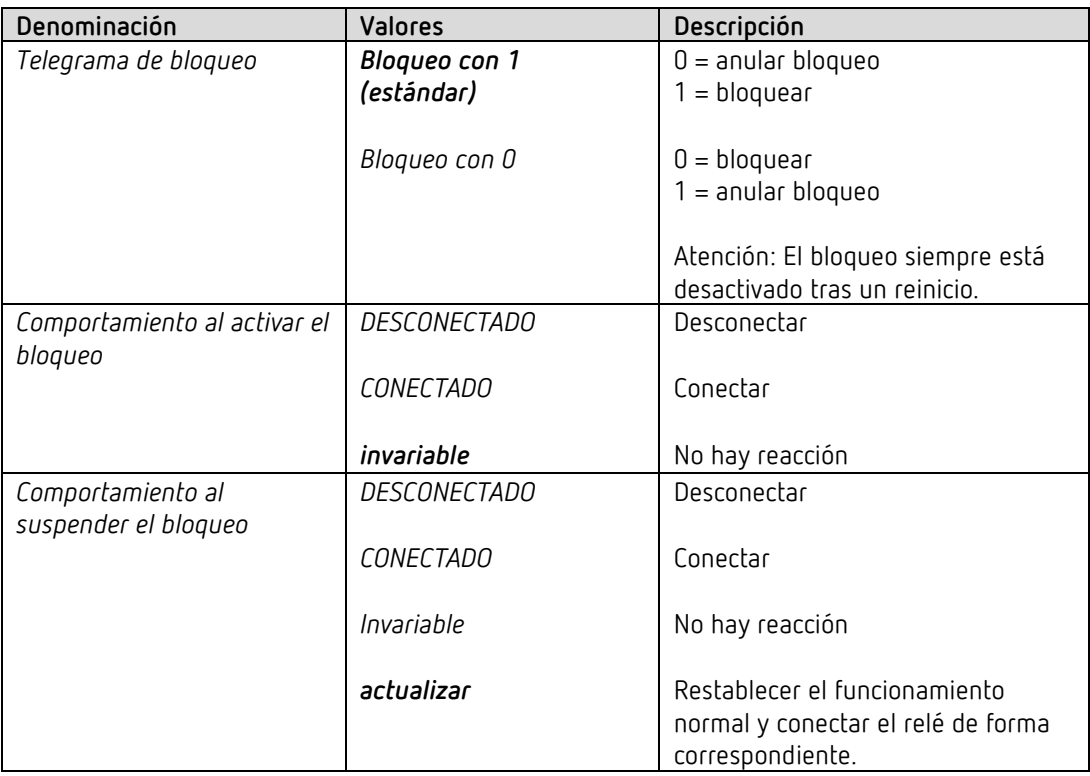

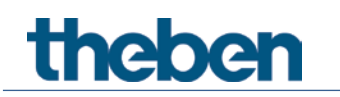

#### **7.6.9 Escenas**

Esta página aparece en la pantalla si se han activado las escenas en la página de parámetros *Selección de funciones*.

Cada canal puede participar en hasta 8 escenas.

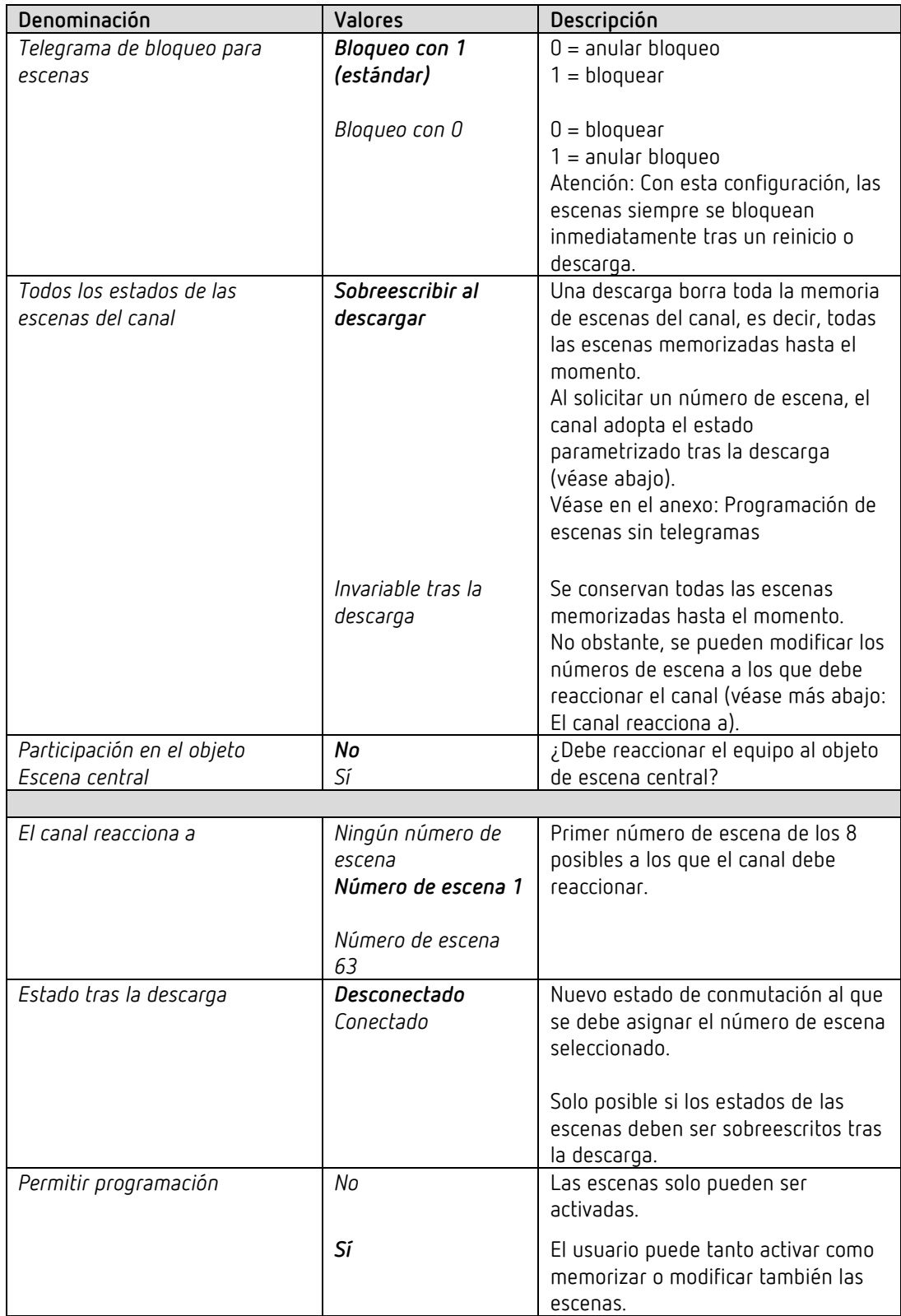

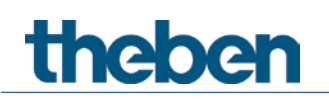

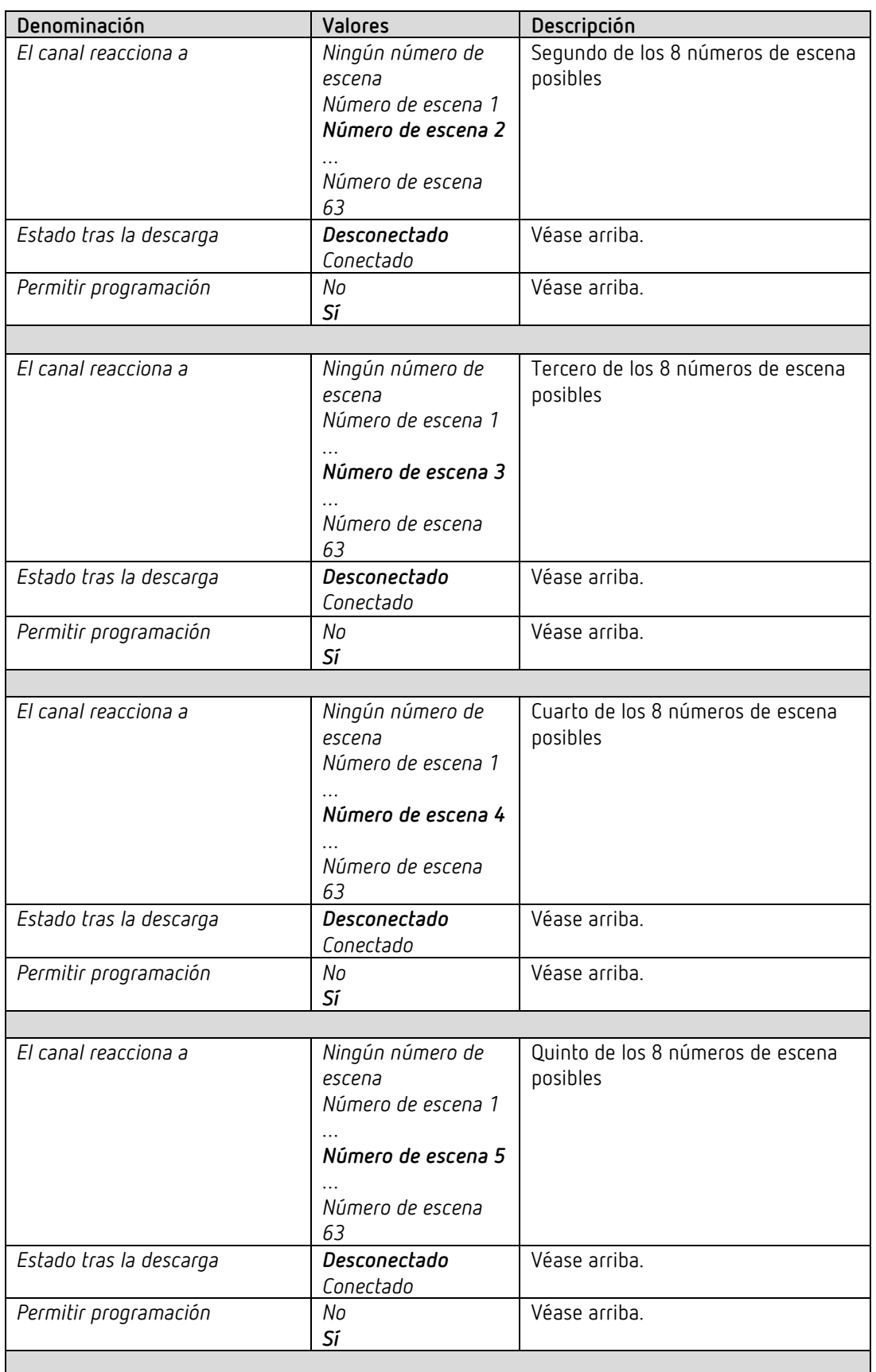
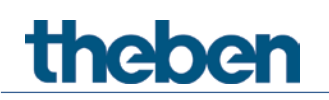

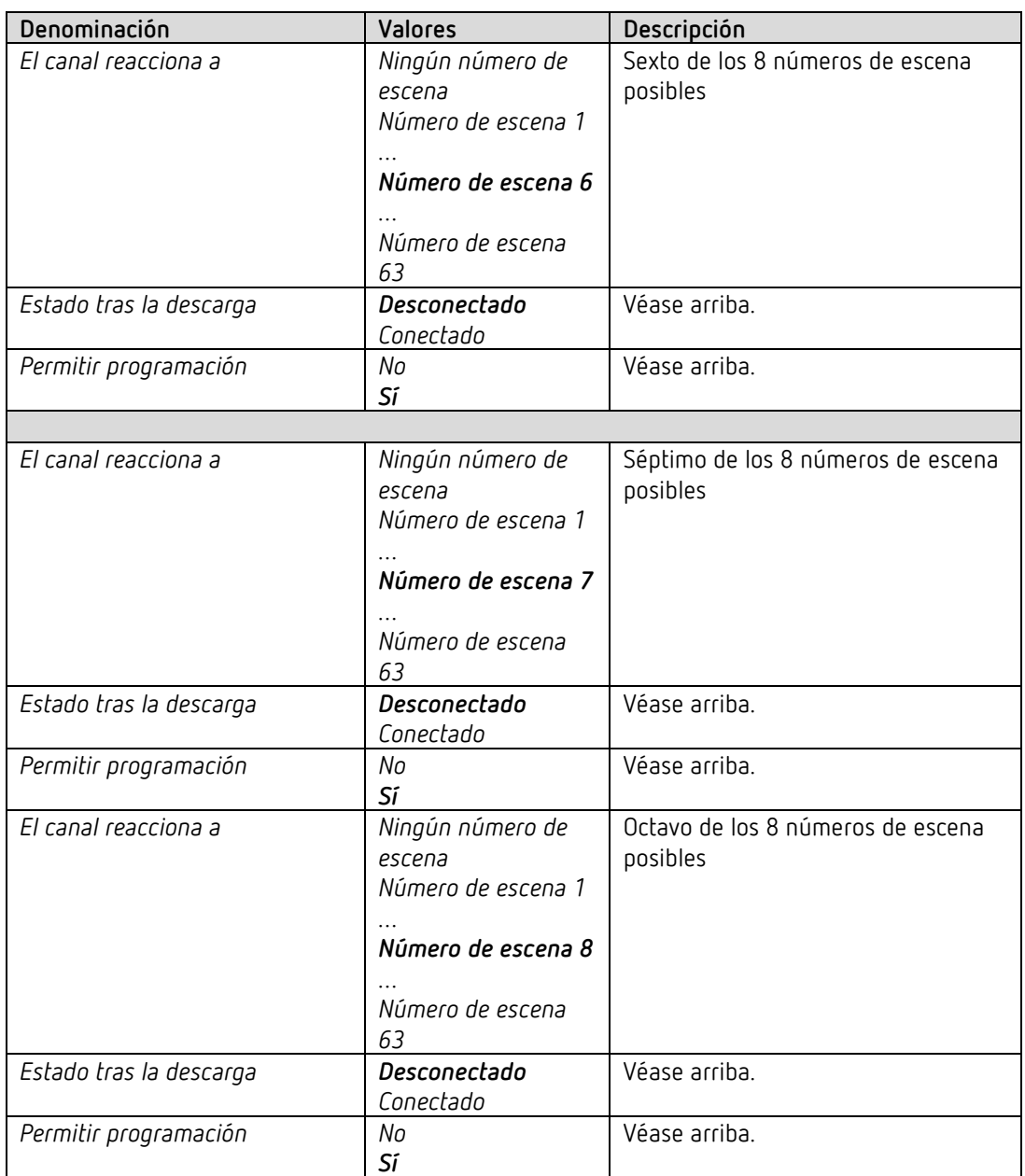

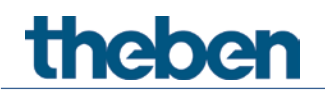

# **7.6.10 Mensaje de confirmación**

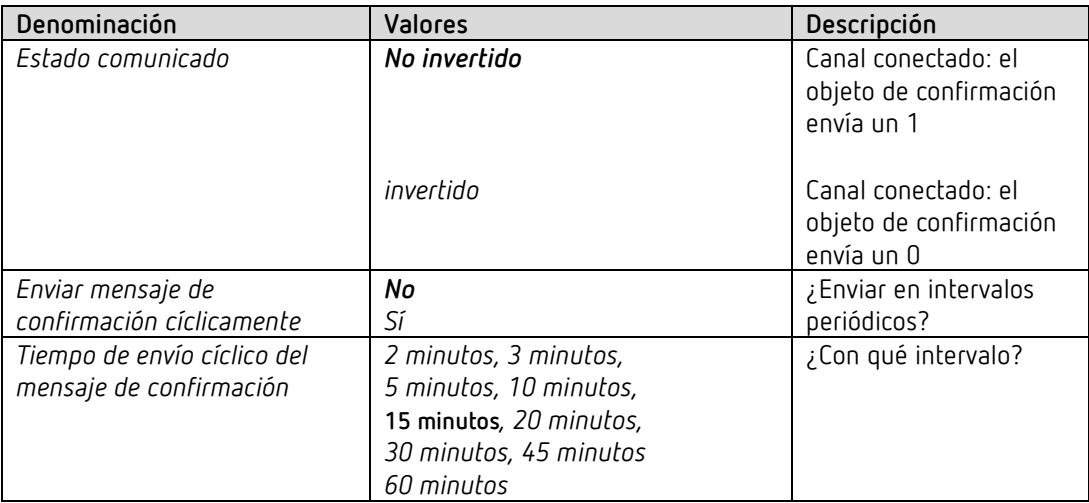

## **7.6.11 Contador de horas de servicio y servicio técnico**

Esta página aparece en la pantalla si se ha seleccionado *Activar contador de horas de servicio* en la página de parámetros *Selección de funciones*.

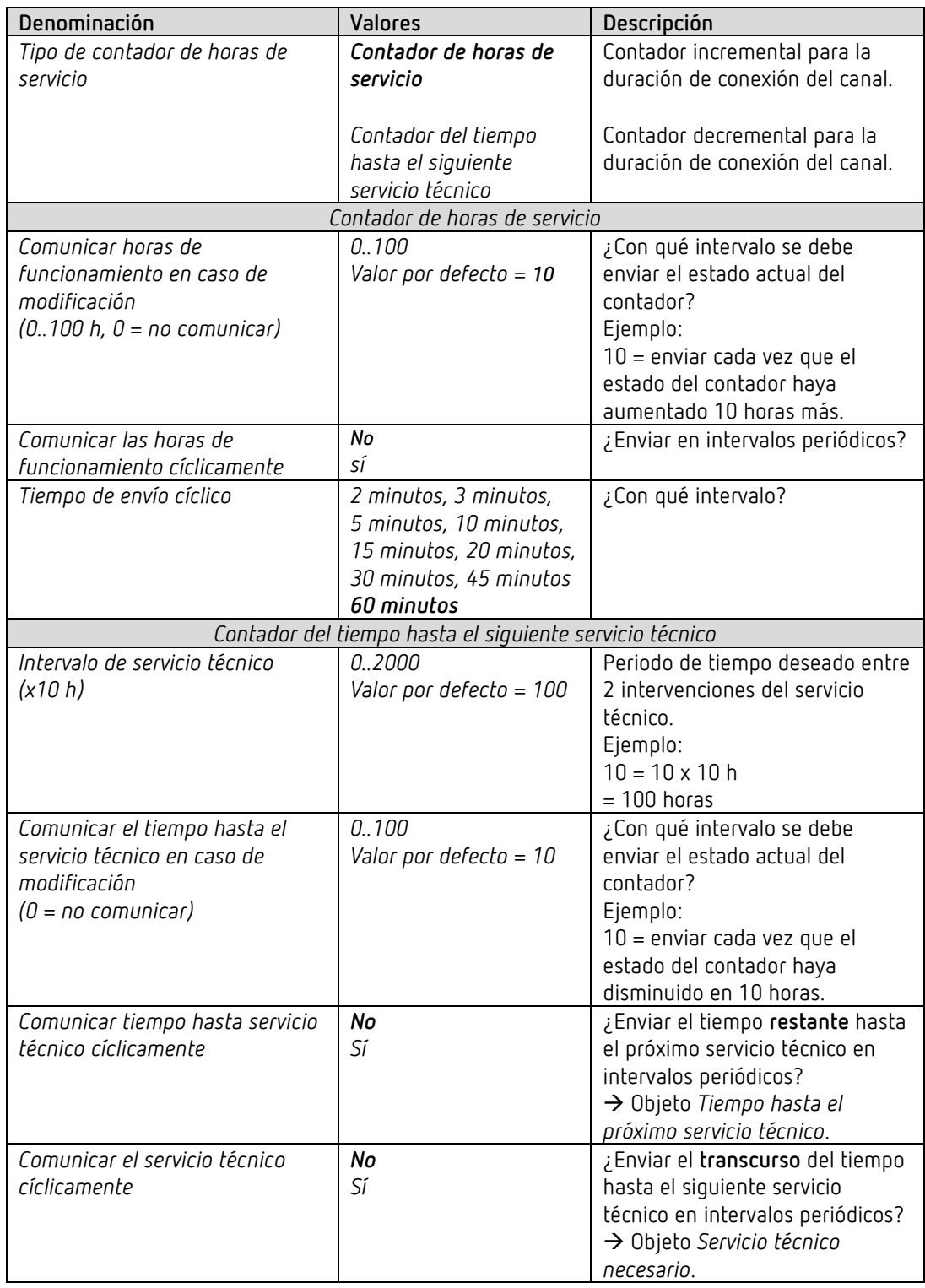

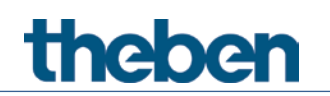

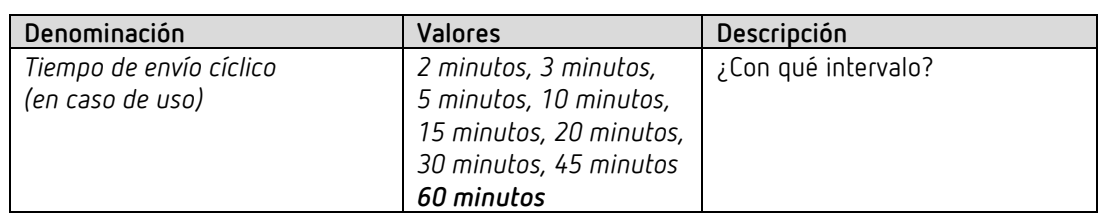

### **7.6.12 Enlace**

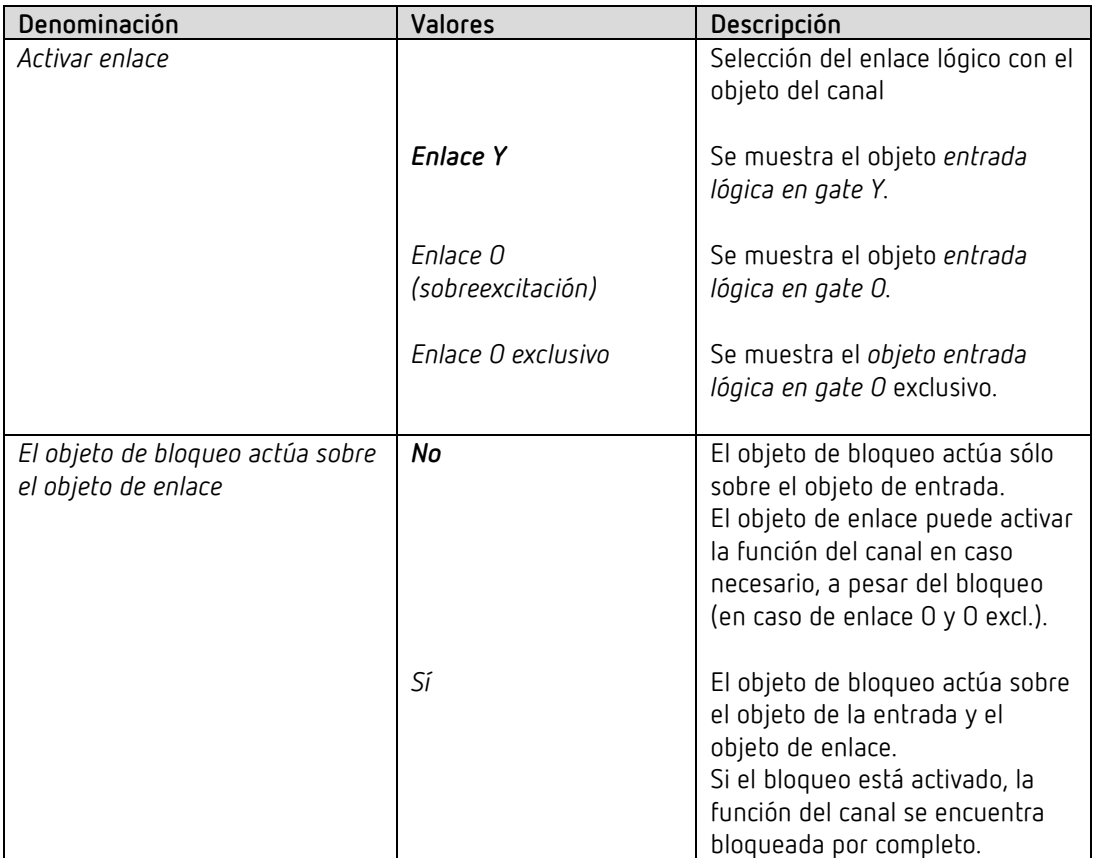

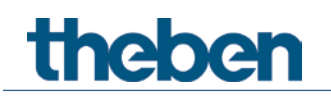

# **7.7 Parámetros para las entradas externas I1, I2[13](#page-40-0) como entradas binarias KNX puras**

 $\bigcirc$  Si no es necesario el control directo, entonces las entradas I1 o I2<sup>[14](#page-40-1)</sup> son de libre acceso como entradas binarias KNX.

Para ello el parámetro *Controlar directamente canal C1* debe estar ajustado en *no*.

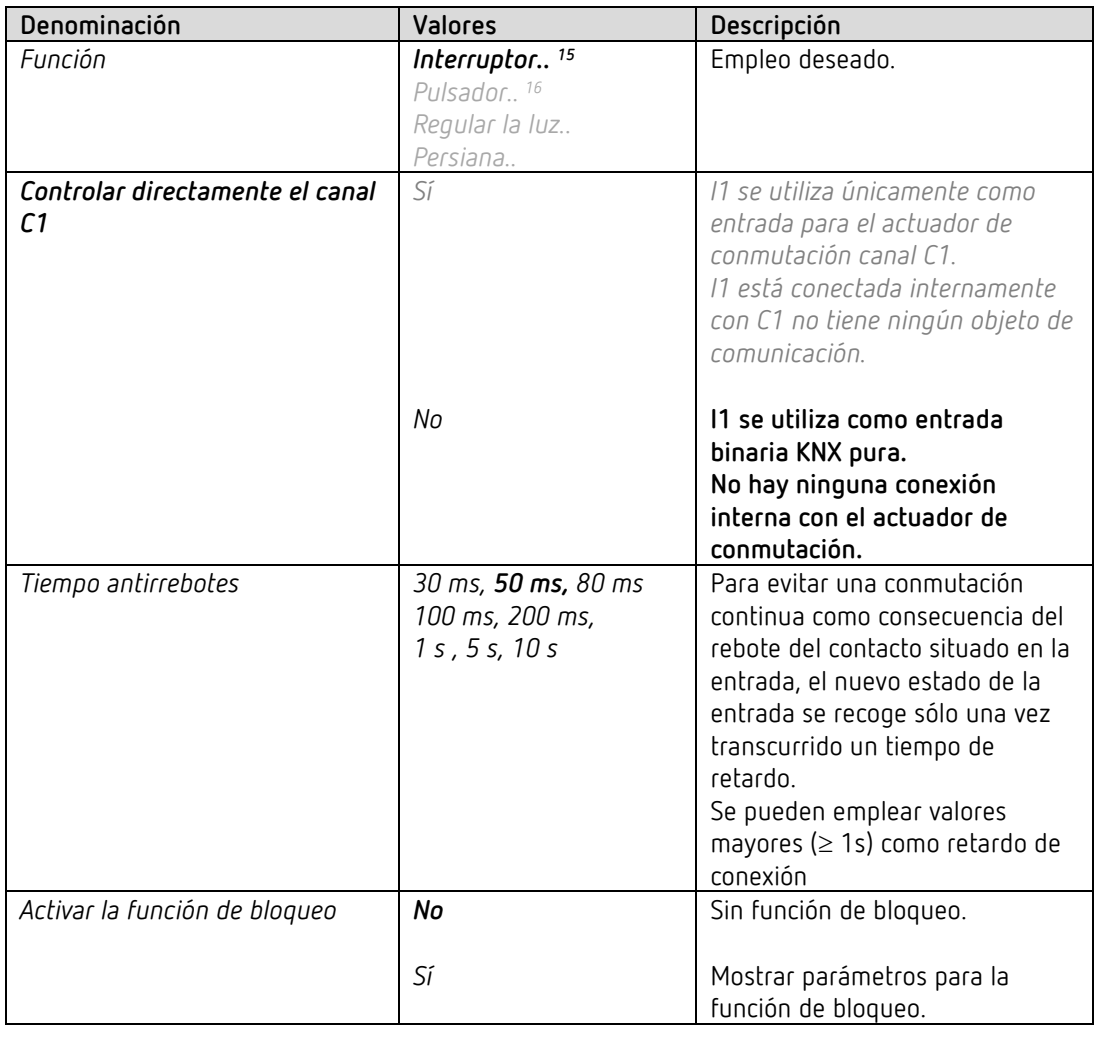

### *7.7.1 Entrada I1, I2: función Interruptor*

<span id="page-40-2"></span><span id="page-40-1"></span><sup>14</sup> I2 no tiene ningún control directo y por tanto es siempre una entrada binaria KNX pura.

- <sup>15</sup> Posibilidad de control directo de C1 (actuador de conmutación).
- <span id="page-40-3"></span><sup>16</sup> Posibilidad de control directo de C1 (actuador de conmutación).

<span id="page-40-0"></span><sup>13</sup> I2 no tiene ningún control directo y por tanto es siempre una entrada binaria KNX pura.

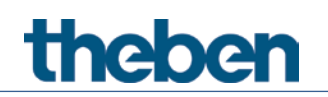

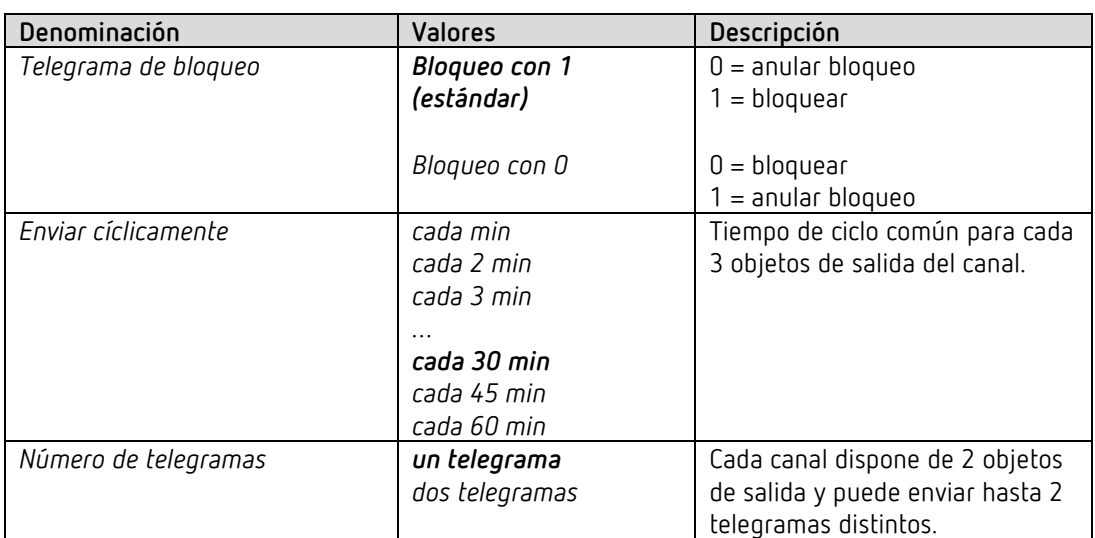

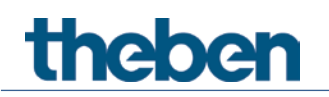

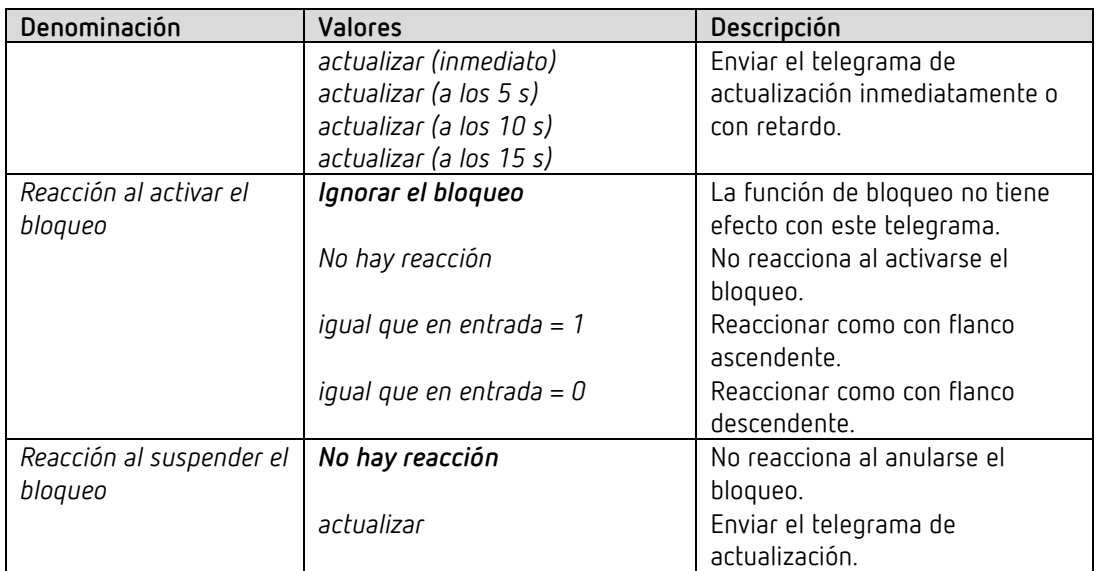

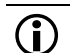

Si el canal está bloqueado, no se envían más telegramas de forma cíclica.

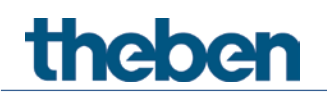

## *7.7.2 Entrada I1, I2: función Pulsador*

| Denominación                                                    | Valores                                                                           | Descripción                                                                                                    |
|-----------------------------------------------------------------|-----------------------------------------------------------------------------------|----------------------------------------------------------------------------------------------------|
| Función                                                         | Interruptor <sup>18</sup><br>Pulsador <sup>19</sup><br>Regular la luz<br>Persiana | Empleo deseado.                                                                                                    |
| Controlar directamente<br>actuador de conmutación <sup>20</sup> | Sí                                                                                | I1 se utiliza únicamente como<br>entrada para el actuador de<br>conmutación canal C1.<br>11 está conectada internamente<br>con C1 no tiene ningún objeto de<br>comunicación.                                                                                                    |
|                                                                 | No                                                                                | 11 se utiliza como entrada<br>binaria KNX pura.<br>No hay ninguna conexión<br>interna con el actuador de<br>conmutación.                                                                                                    |
| Tiempo antirrebotes                                             | 30 ms, 50 ms, 80 ms<br>100 ms, 200 ms,<br>1 s, 5 s, 10 s                          | Para evitar una conmutación<br>continua como consecuencia del<br>rebote del contacto situado en la<br>entrada, el nuevo estado de la<br>entrada se recoge sólo una vez<br>transcurrido un tiempo de<br>retardo.<br>Se pueden emplear valores<br>mayores ( $\geq$ 1s) como retardo de<br>conexión |
| Pulsador conectado                                              | Contacto de cierre<br>Contacto de apertura                                        | Ajustar el tipo de contacto<br>instalado.                                                                                                    |
| Pulsación larga a partir de                                     | 300 ms, 400 ms<br>500 ms, 600 ms<br>700 ms, 800 ms<br>900 ms, 1 s                 | Sirve para diferenciar claramente<br>entre una pulsación larga y corta.<br>Si se pulsa la tecla al menos<br>tanto tiempo como el tiempo<br>ajustado, entonces se reconocerá<br>como una pulsación larga.                                                                                         |
| Tiempo para doble clic                                          | 300 ms, 400 ms<br>500 ms, 600 ms<br>700 ms, 800 ms<br>900 ms, 1 s                 | Sirve para diferenciar entre un<br>doble clic y 2 clics individuales.<br>Periodo de tiempo durante el que<br>debe iniciarse el segundo clic<br>para que se reconozca como<br>doble clic.                                                                                                    |
| Enviar cíclicamente                                             | cada min<br>cada 2 min<br>cada 3 min<br>cada 30 min                               | Tiempo de ciclo común para cada<br>2 objetos de salida del canal.                                                                                                    |

<sup>18</sup> Posibilidad de control directo de C1.

<span id="page-44-1"></span><span id="page-44-0"></span><sup>19</sup> Posibilidad de control directo de C1.

<span id="page-44-2"></span><sup>20</sup> Control directo: este parámetro **solo existe con I1** y para la función Interruptor o Pulsador.

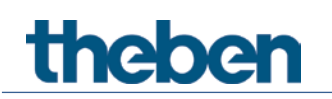

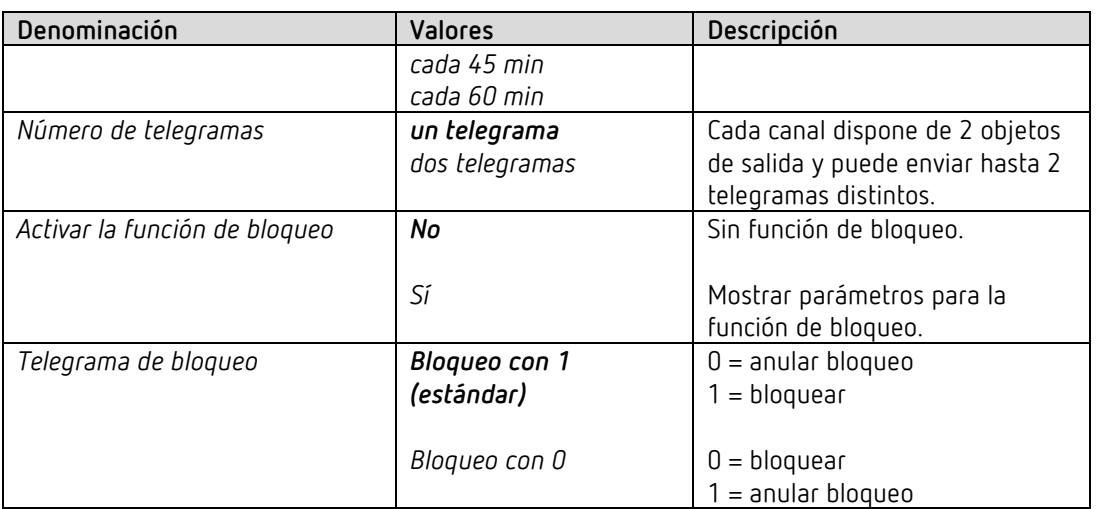

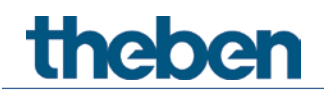

# **7.7.2.1 Objetos para pulsador 1,2**

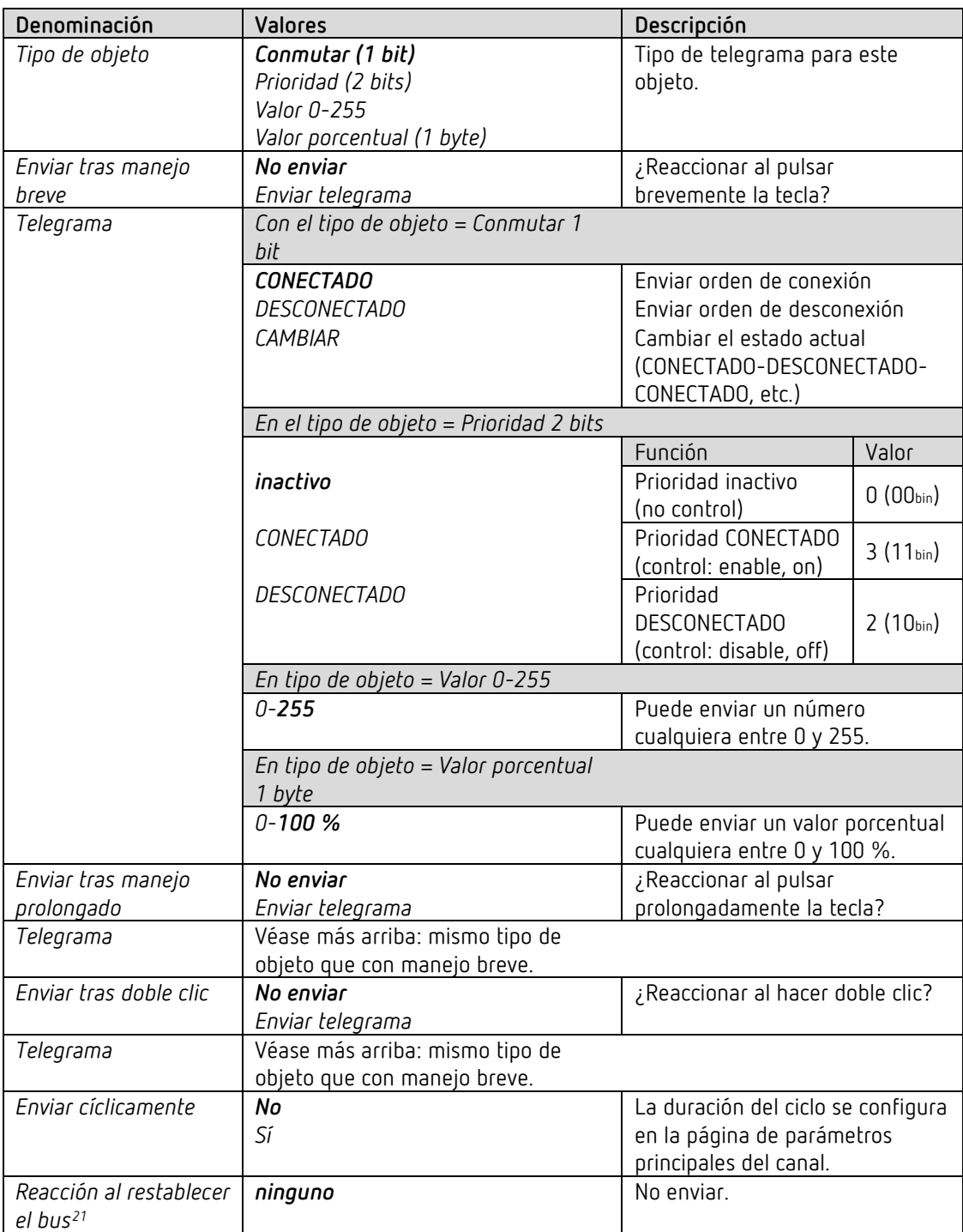

<span id="page-46-0"></span><sup>21</sup> SU 1 RF: Restablecimiento de la red

# theben

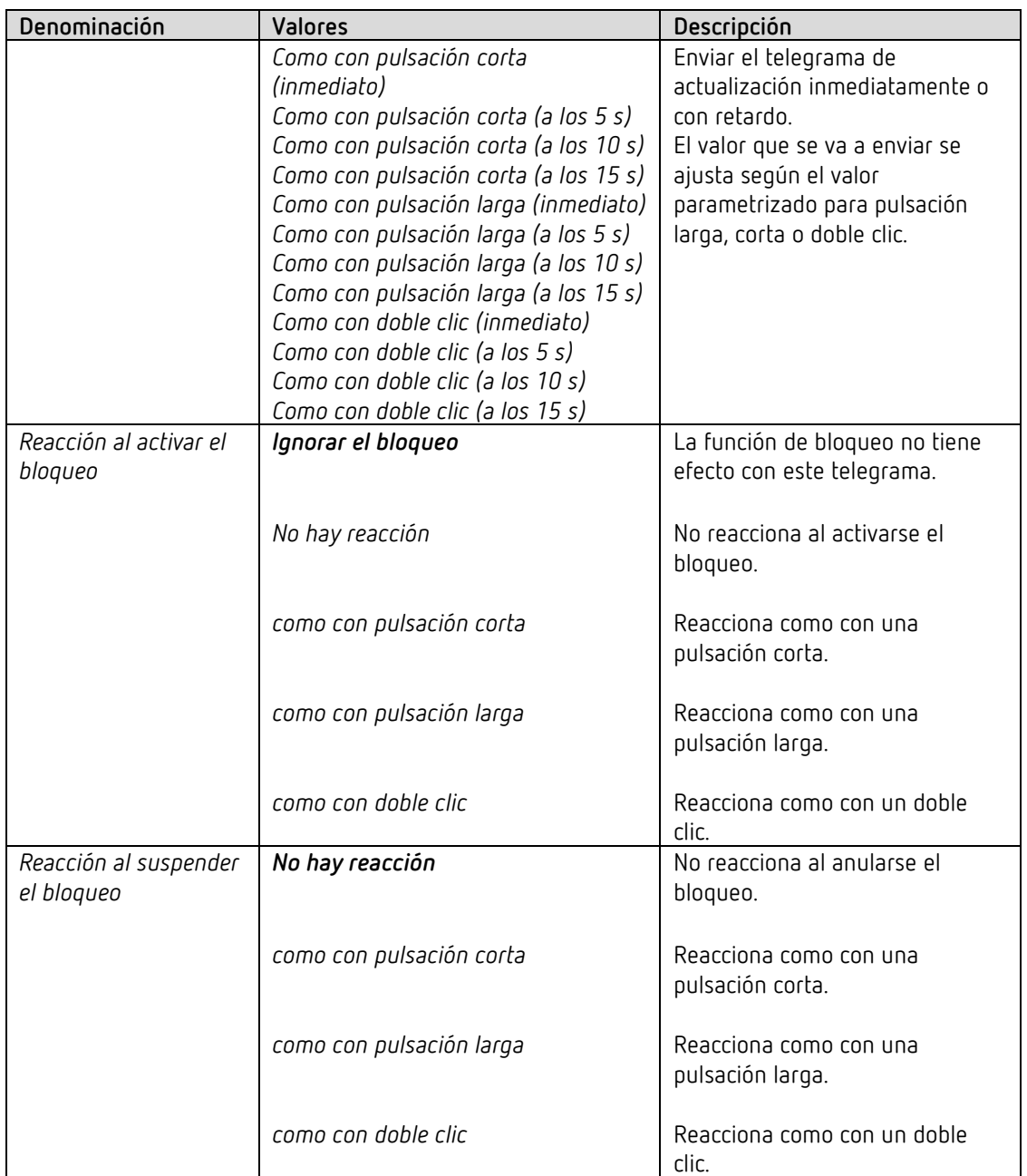

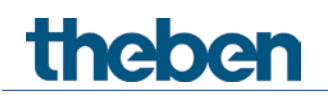

# *7.7.3 Entrada I1, I2: función Regular la luz*

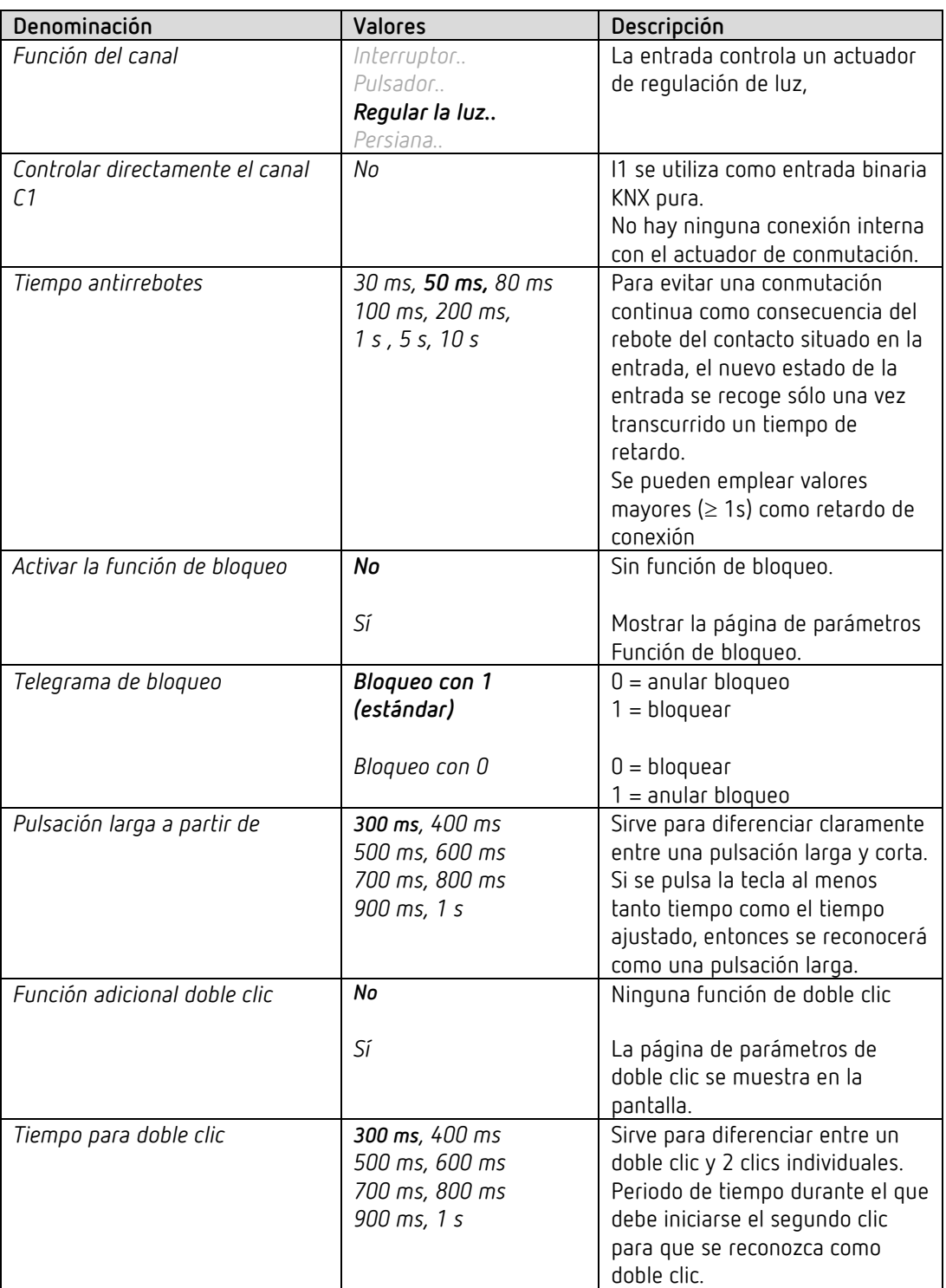

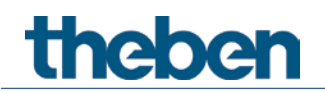

# **7.7.3.1 Página de parámetros Doble clic**

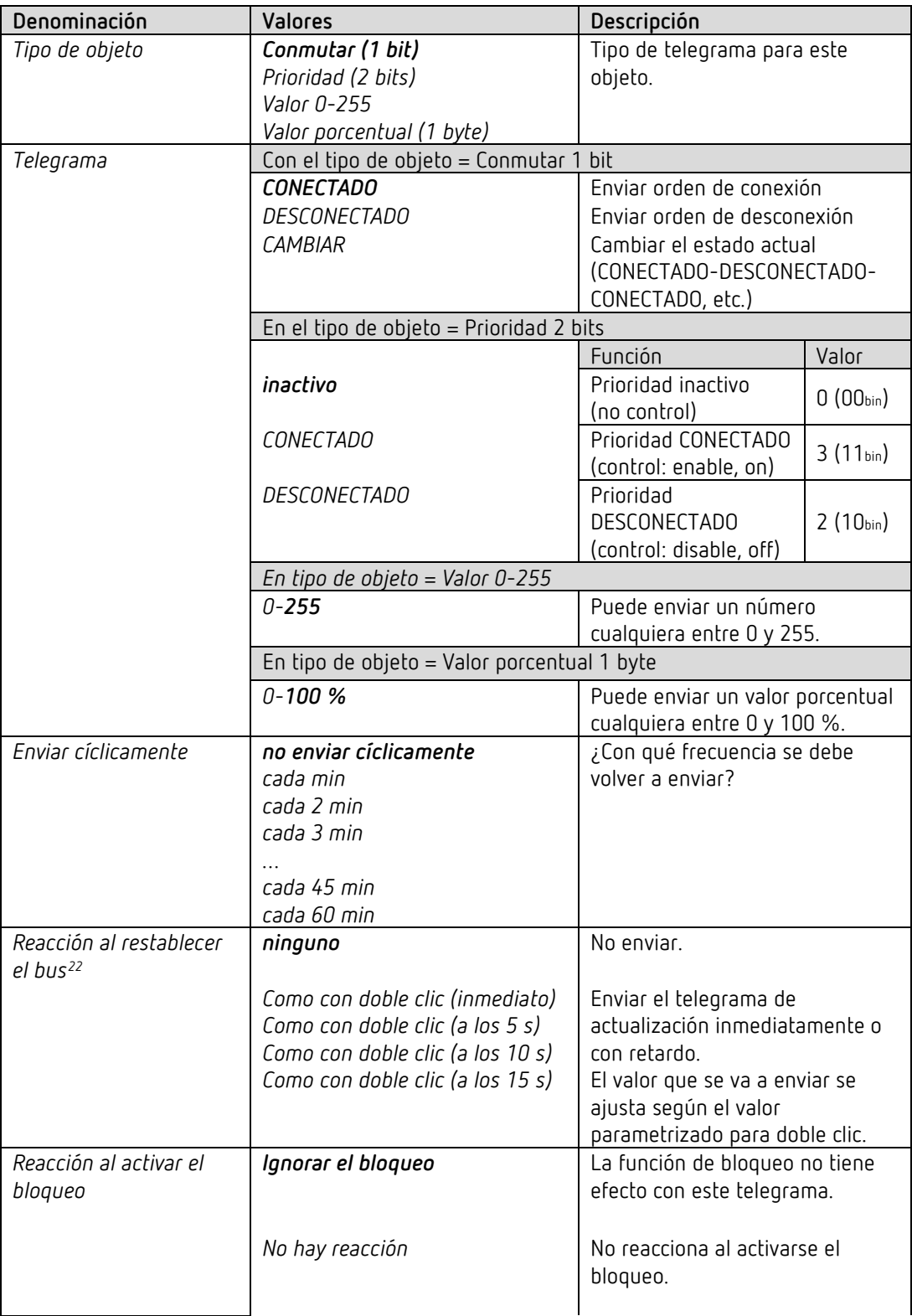

<span id="page-49-0"></span><sup>22</sup> SU 1 RF: Restablecimiento de la red

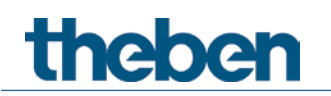

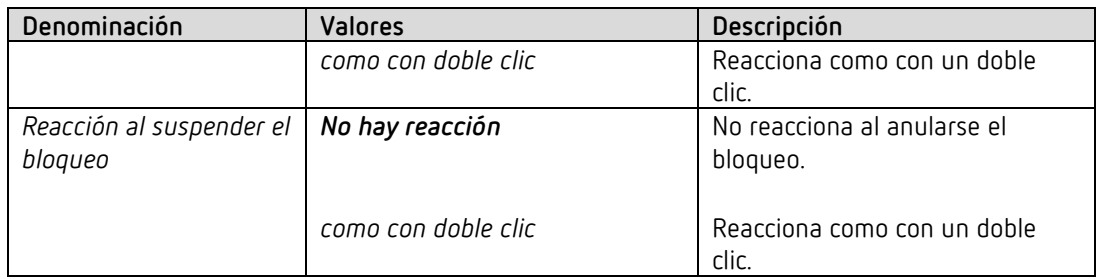

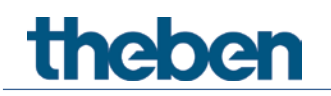

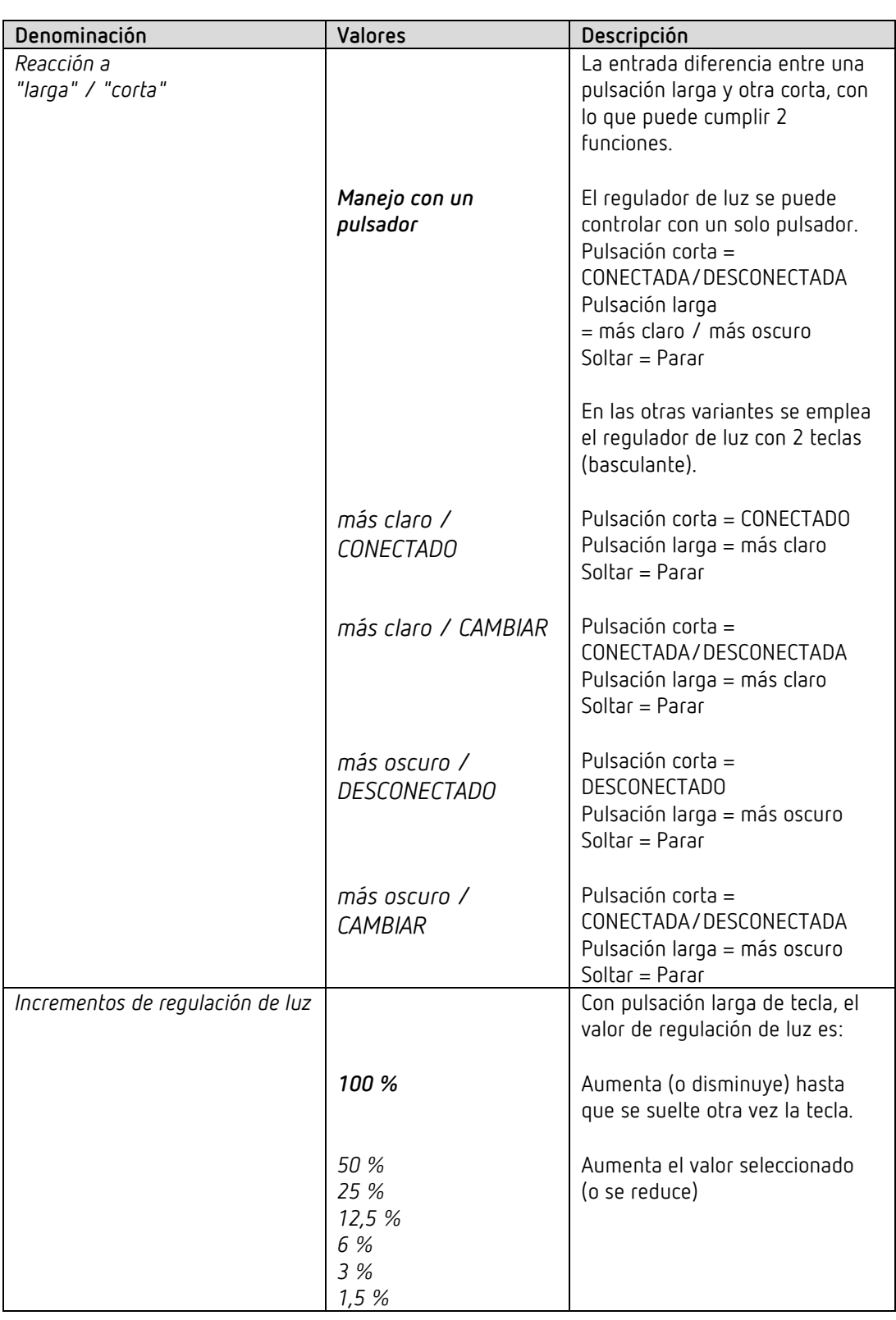

# **7.7.3.2 Página de parámetros Regular luz**

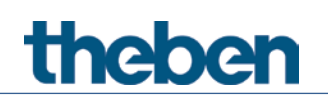

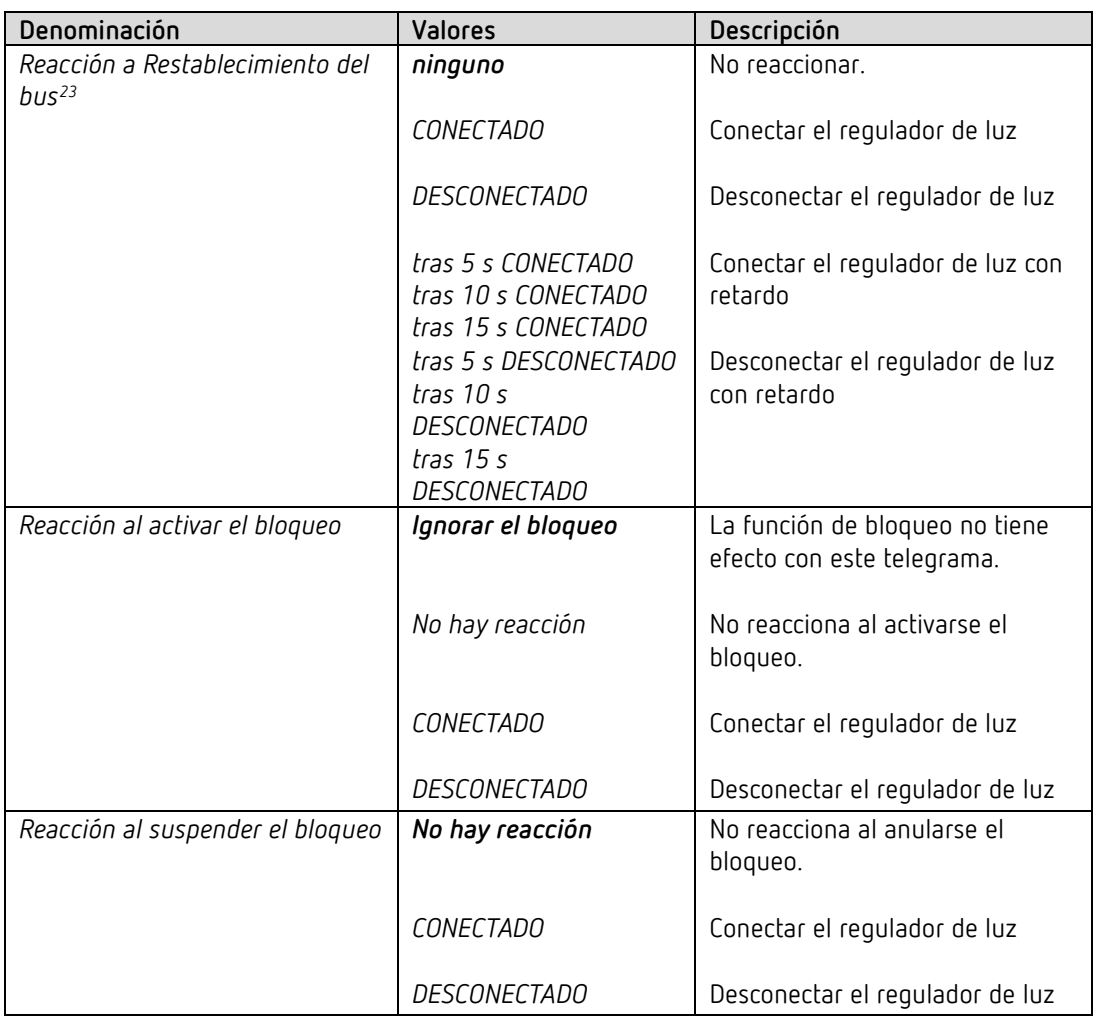

<span id="page-52-0"></span><sup>23</sup> SU 1 RF: Restablecimiento de la red

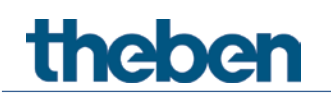

# **7.7.4 Entrada I1, I2: función Persiana**

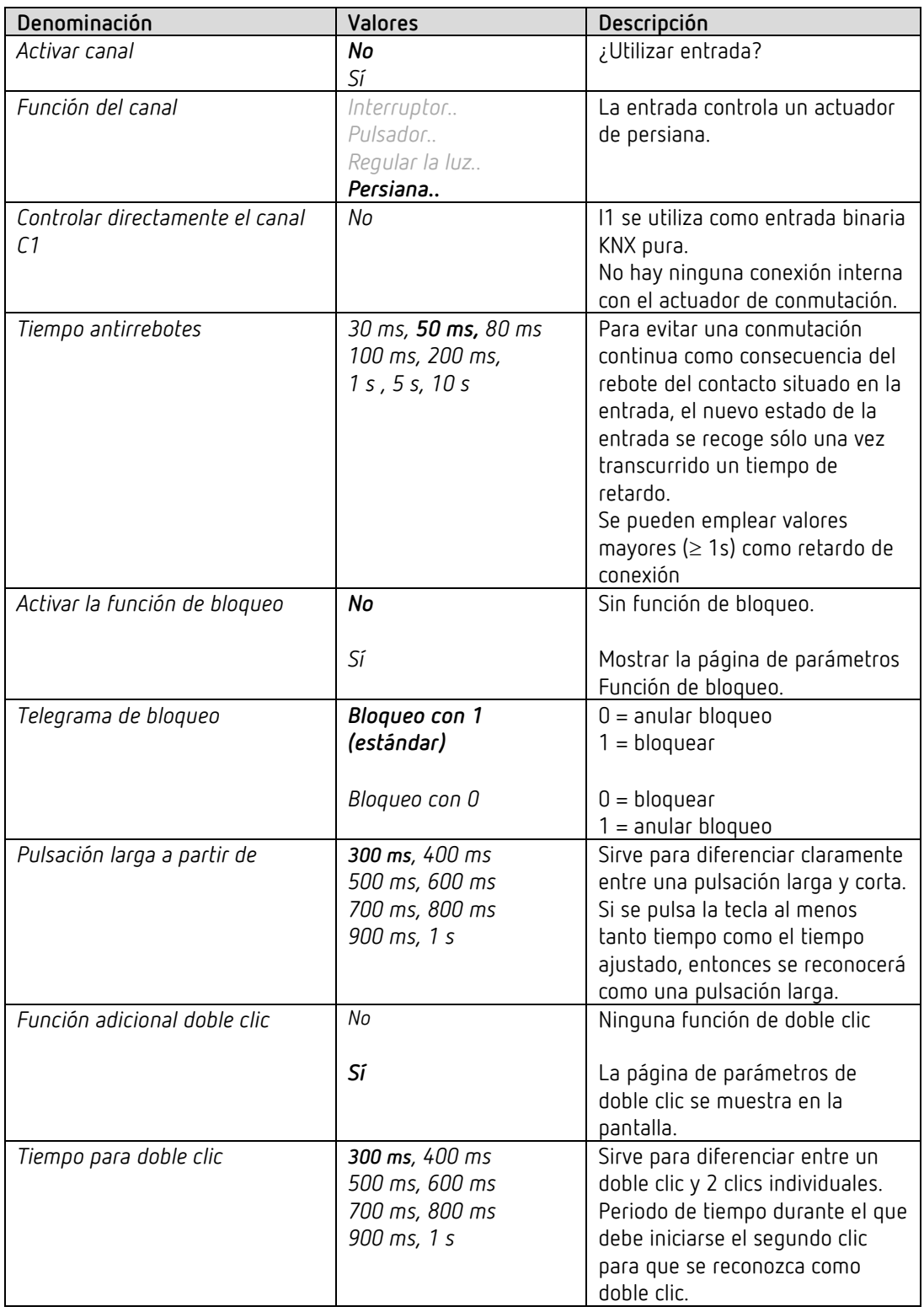

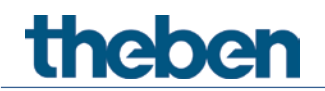

# **7.7.4.1 Página de parámetros Doble clic**

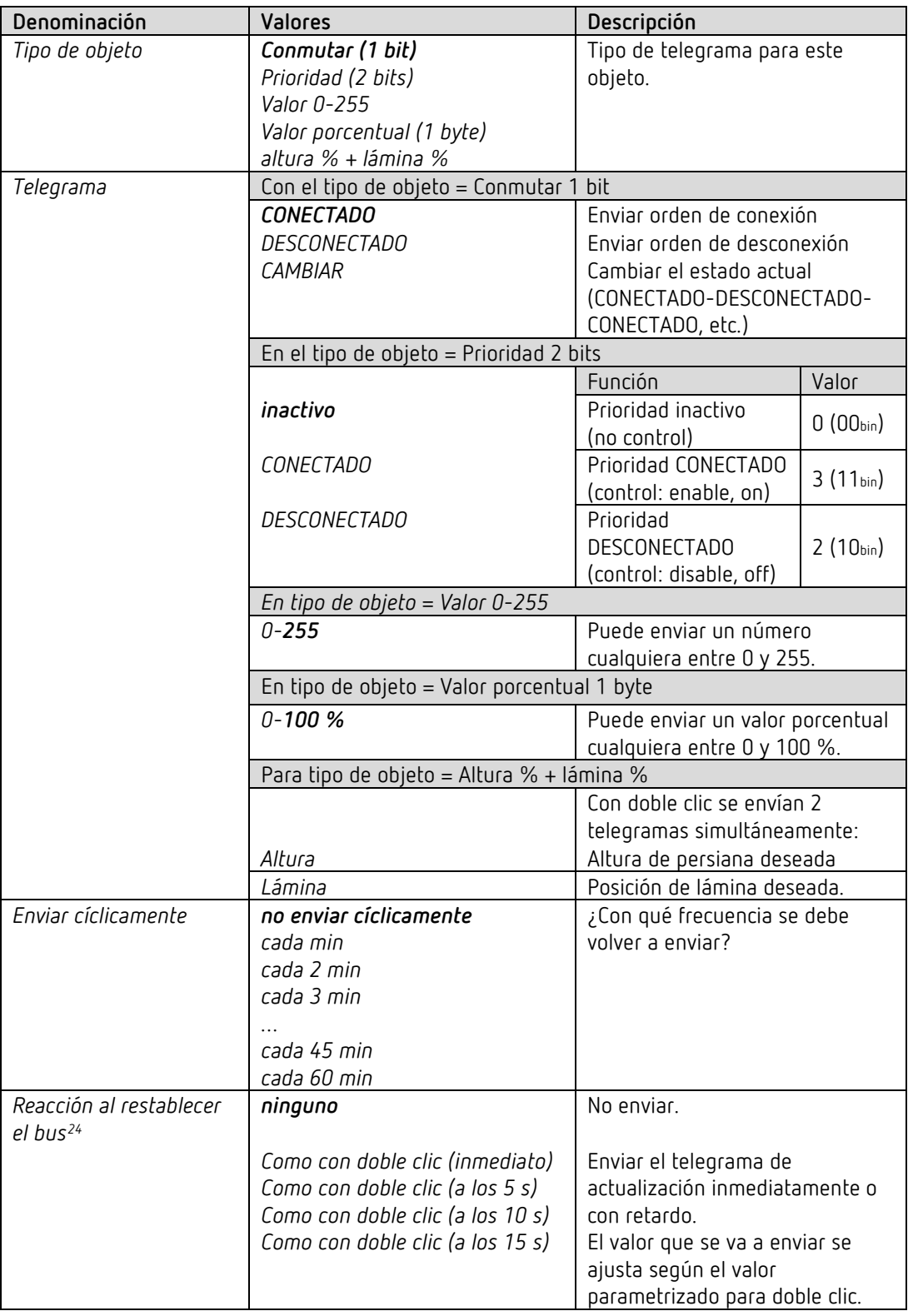

<span id="page-54-0"></span><sup>24</sup> SU 1 RF: Restablecimiento de la red

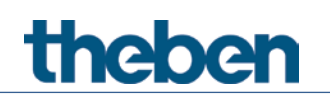

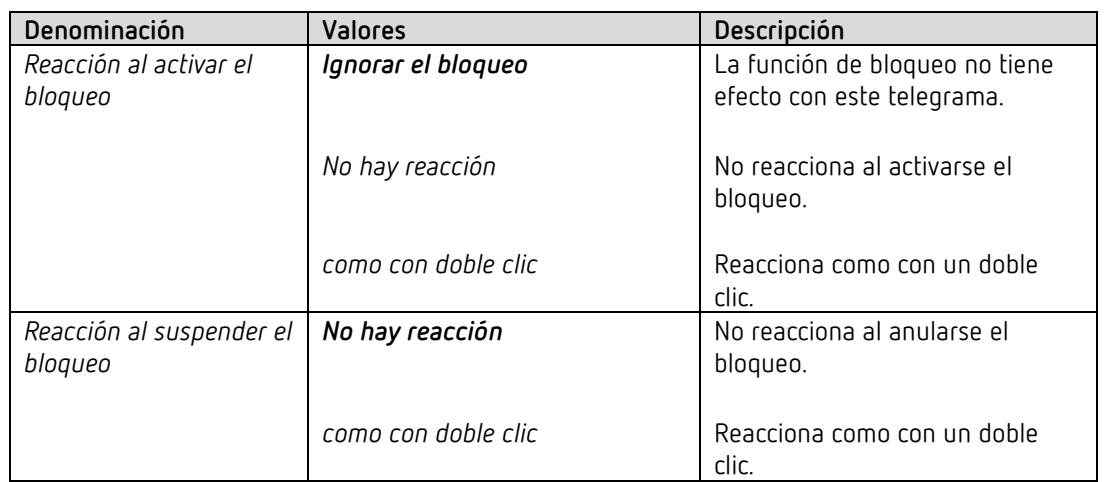

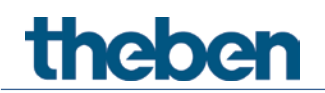

# **7.7.4.2 Página de parámetros Persiana**

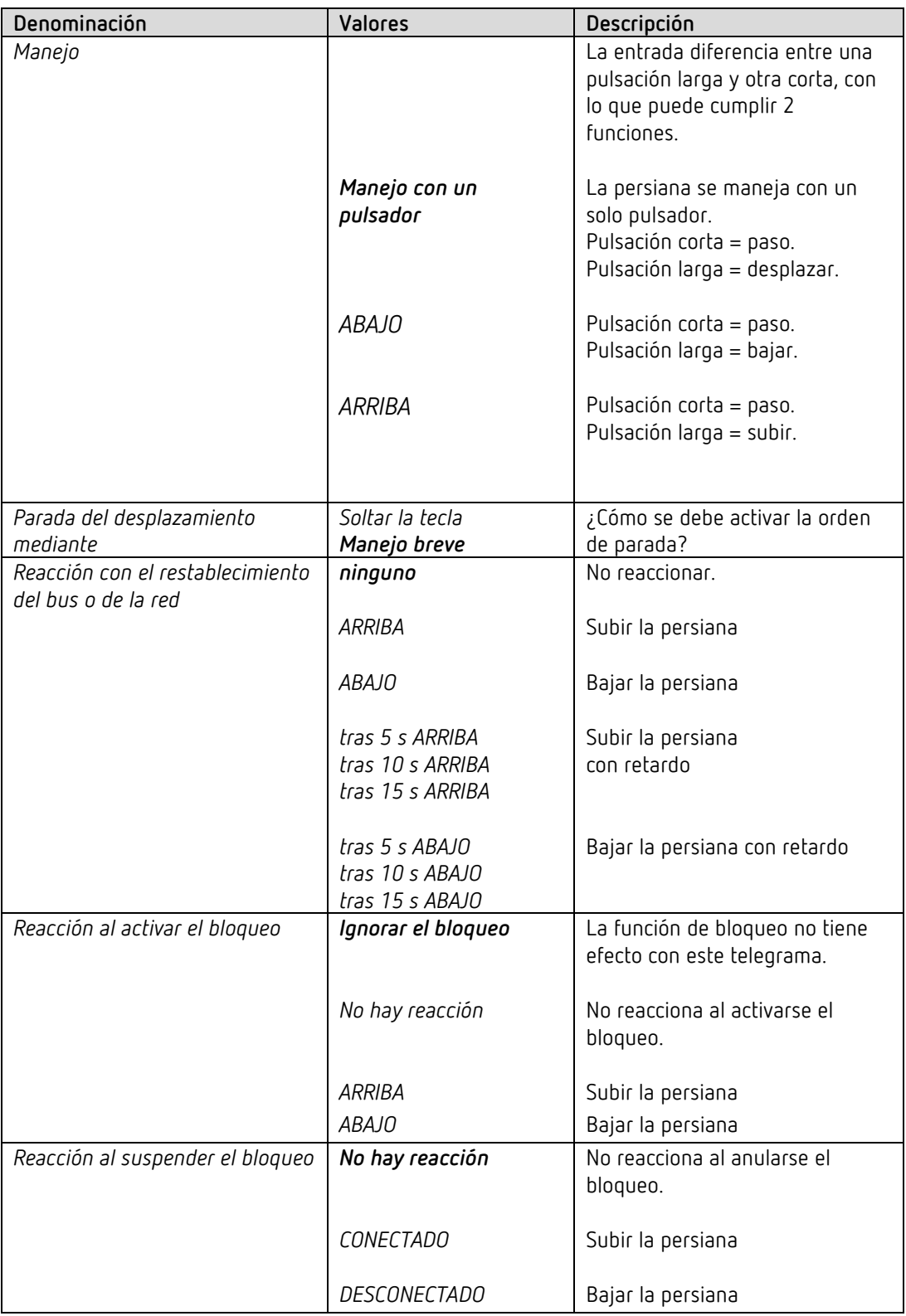

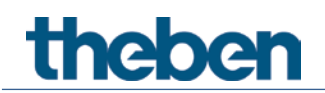

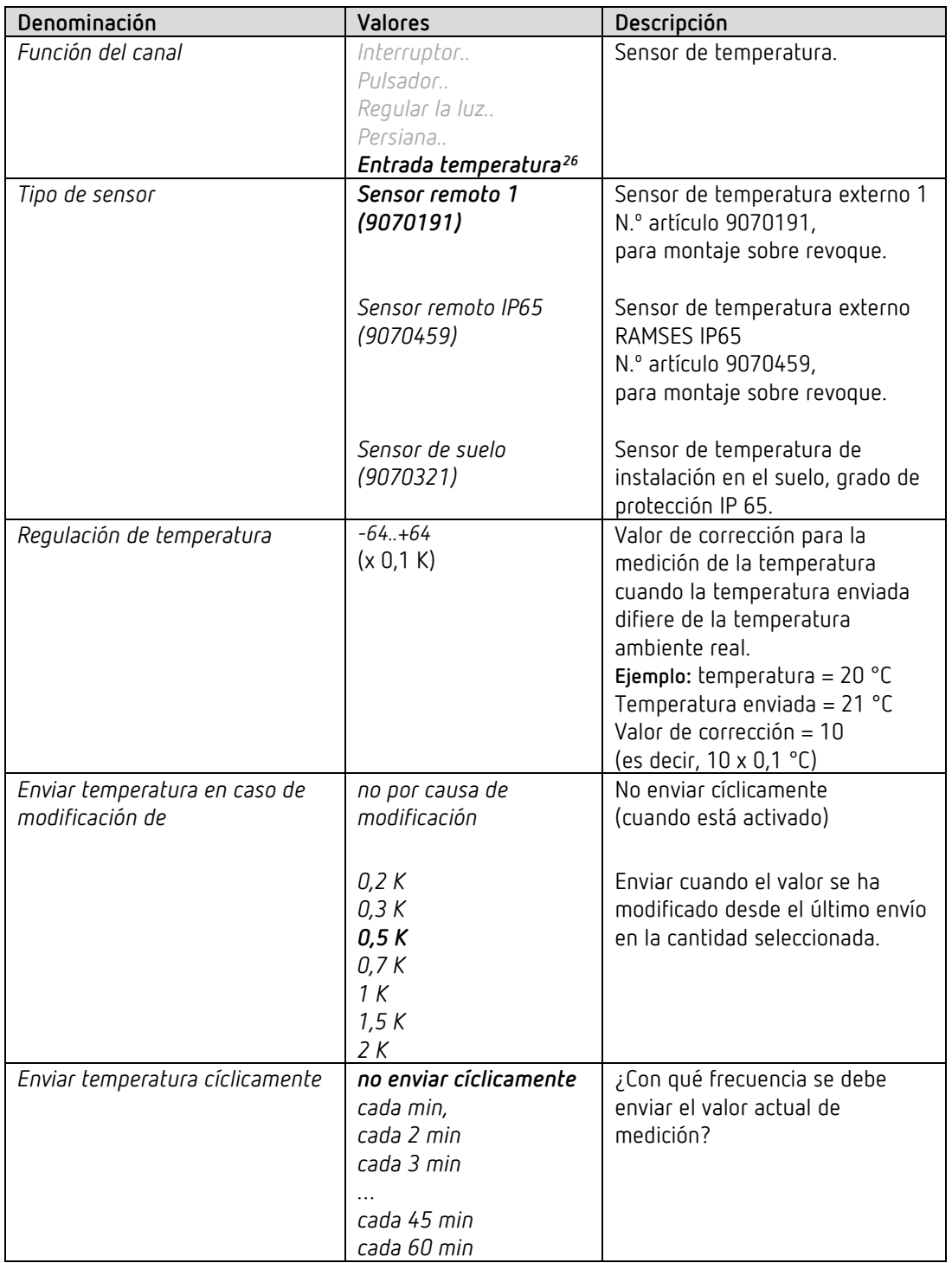

# **7.7.5 Entrada I2: Función entrada temperatura[25](#page-57-0)**

<span id="page-57-1"></span><span id="page-57-0"></span> $25$  solo 12  $26$  solo 12

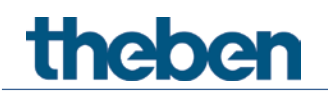

# **7.8 Parámetros para el control directo del actuador de conmutación**

 El parámetro *Controlar directamente canal C1* determina si la entrada funciona como control directo para C1 o como entrada binaria KNX pura.

El canal I1 está configurado en el ajuste estándar ETS para un control directo del actuador de conmutación.

De esta manera un pulsador o un interruptor en I1 actúa internamente de forma directa sobre el canal de actuador de conmutación C1.

I2 es siempre una entrada binaria KNX pura sin conexión interna con C1.

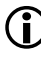

 $\bigoplus$  Si hay configurada una entrada para el control directo, no tiene ninguna conexión de bus, es decir, ningún objeto de comunicación.

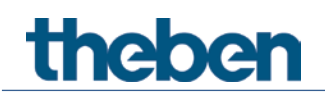

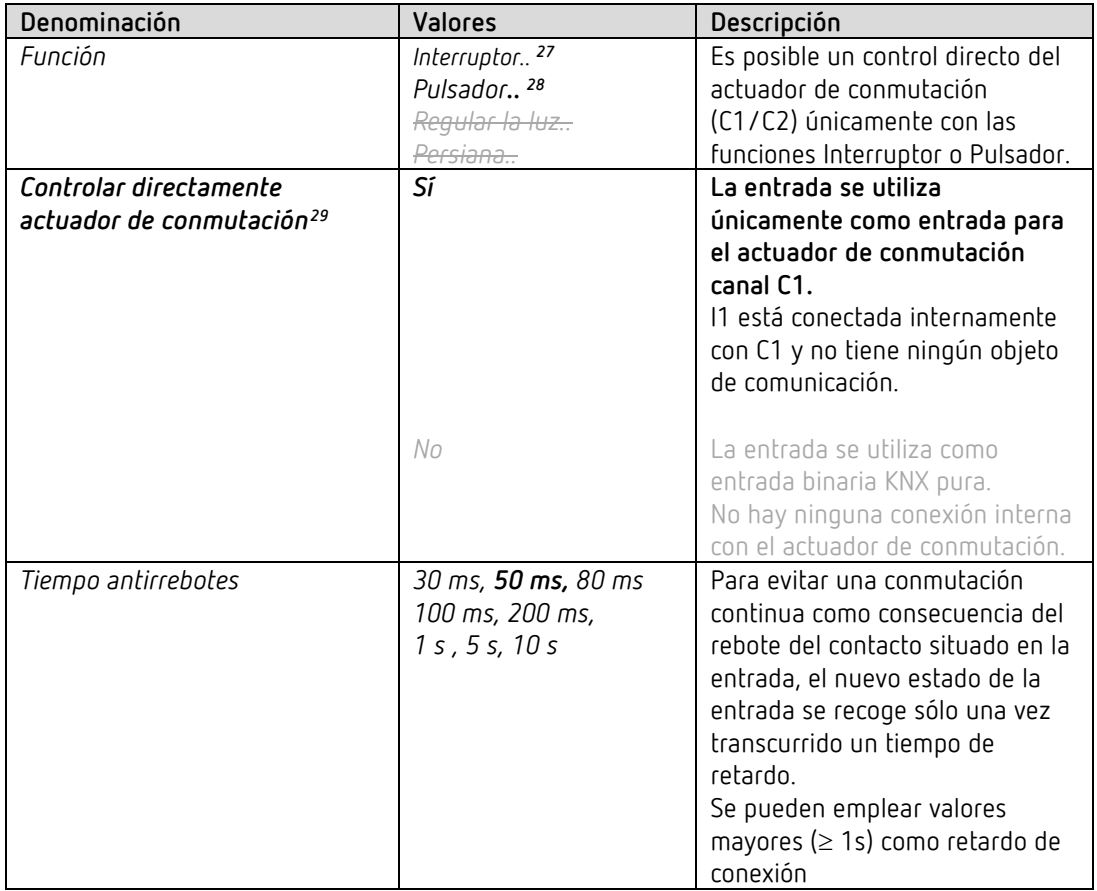

## **7.8.1 Actuador de conmutación Controlar directamente, función Interruptor**

#### **7.8.1.1 Página de parámetros Conmutar directamente**

Esta página sustituye a las páginas de parámetros Objeto de conmutación 1, 2.

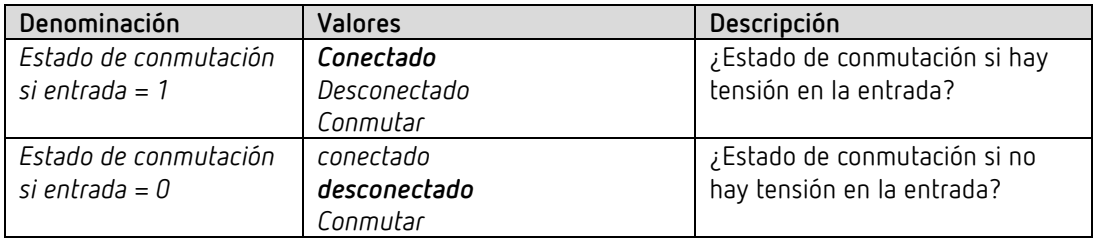

<sup>27</sup> Posibilidad de control directo de C1.

<span id="page-59-1"></span><span id="page-59-0"></span><sup>28</sup> Posibilidad de control directo de C1.

<span id="page-59-2"></span><sup>29</sup> Control directo: este parámetro solo existe con I1 y para la función Interruptor o Pulsador.

## **7.8.2 Actuador de conmutación Controlar directamente, función Pulsador**

Si se activa la función *Controlar actuador de conmutación directamente*, en las páginas de parámetros de la entrada solo se mostrarán los parámetros necesarios.

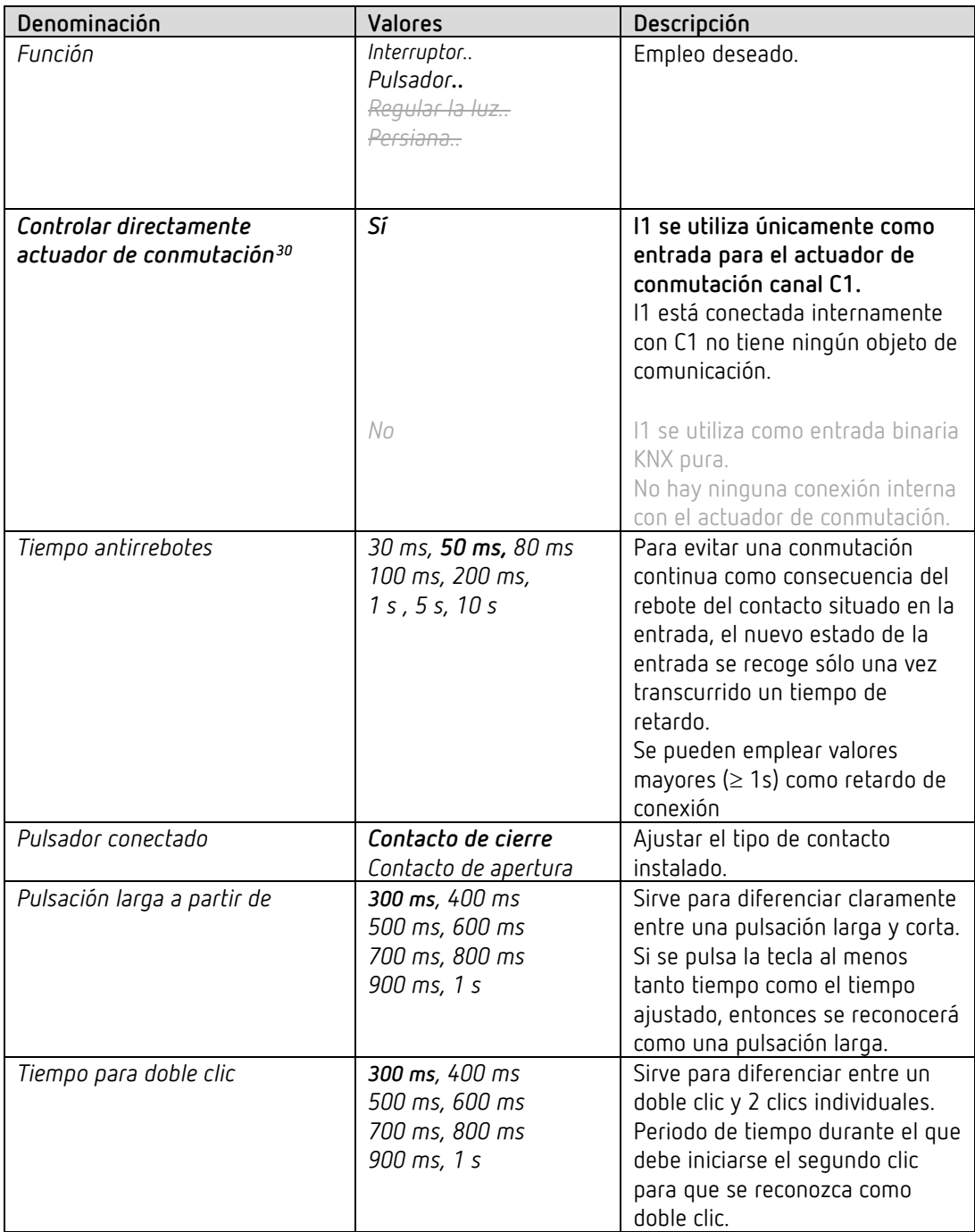

<span id="page-60-0"></span><sup>30</sup> Control directo: este parámetro solo existe con I1 y para la función Interruptor o Pulsador.

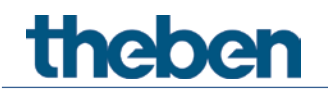

# **7.8.2.1 Página de parámetros Conmutar directamente**

Esta página sustituye a las páginas de parámetros Objeto de conmutación 1, 2.

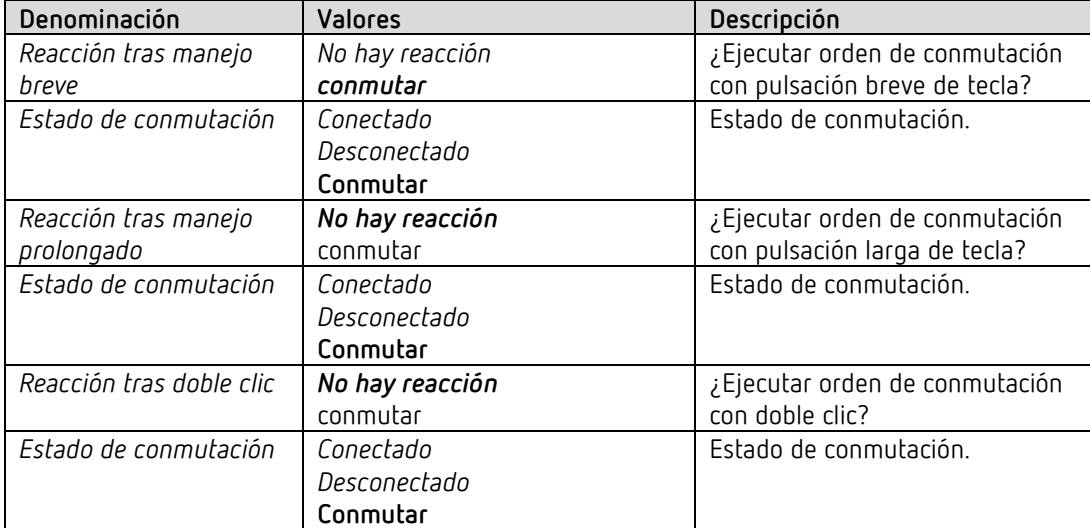

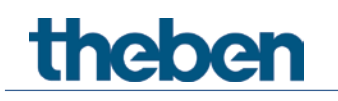

# **8 Ejemplos de aplicación**

Estos ejemplos de aplicación están pensados como ayuda para la planificación y no pretenden ser exhaustivos.

Se pueden complementar y ampliar como se desee.

# **8.1 Control directo de actuador de conmutación: configuración básica**

En esta configuración el canal de actuador de conmutación C1 se maneja directamente con una tecla en I1.

Cada vez que se pulse la tecla, se conmuta el relé.

I2 es siempre una entrada binaria KNX pura, sin control directo y se conecta aquí con sensor de temperatura externo (sensor remoto 1).

La temperatura medida sirve como valor real para un regulador de temperatura ambiente.

#### **8.1.1 Aparatos**

- SU 1 (4942520)
- RAMSES 718 P (7189210)

#### **8.1.2 Vista general**

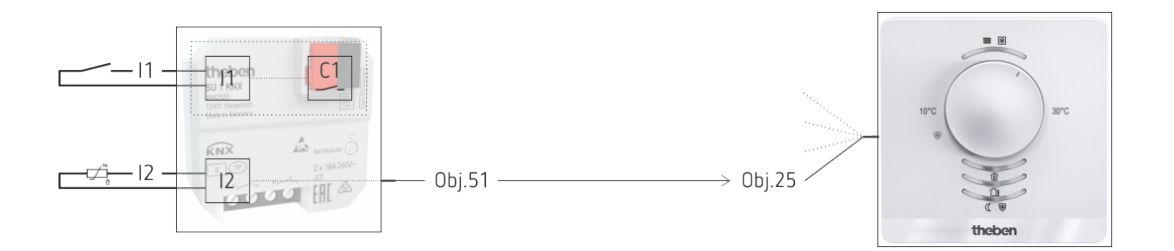

 Aquí no se describen detalladamente los parámetros y objetos del regulador de temperatura ambiente. Pueden consultarse más detalles en RAMSES 718 P KNX Manual.

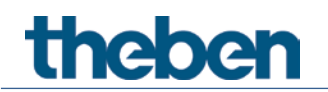

#### **8.1.3 Objetos y enlaces**

Los objetos de comunicación de C1 están disponibles para más funciones. Hay una función básica (C1 Conectado/Desconectado) pulsando la entrada I1. Al hacerlo la entrada externa I1 no tiene ningún objeto de comunicación.

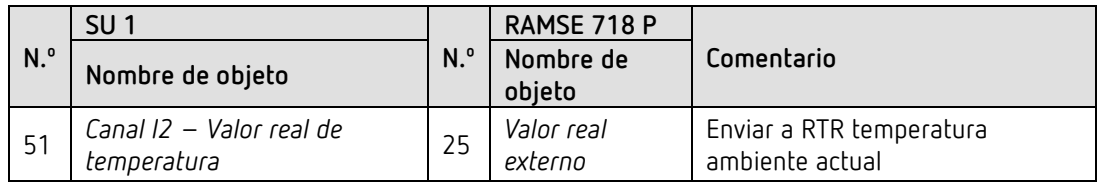

#### **8.1.4 Ajustes importantes de parámetros**

Para los parámetros no listados rigen los ajustes de los parámetros estándar o específicos del cliente.

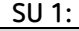

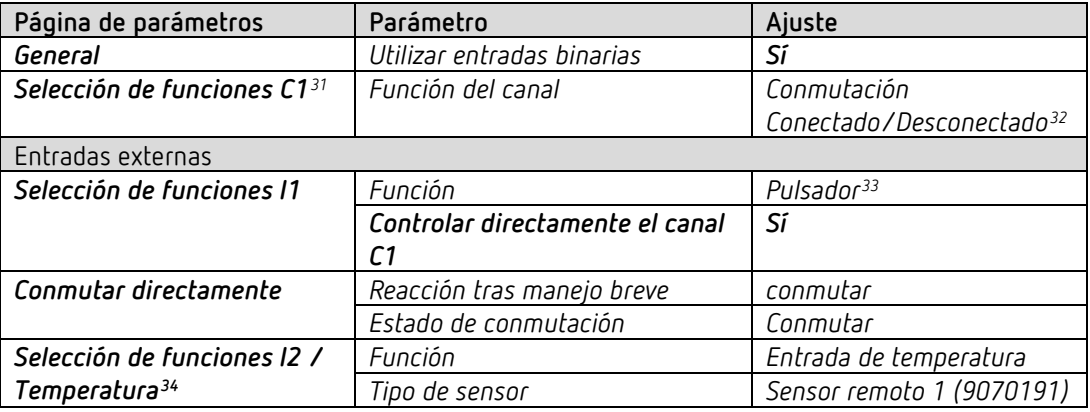

#### **RAMSES 718 P:**

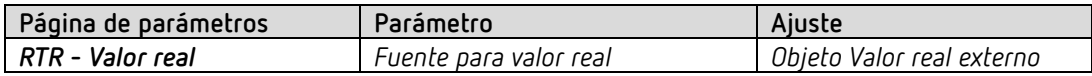

<span id="page-63-0"></span><sup>31</sup> El resto de parámetros de la página *Selección de funciones* son relevantes únicamente en combinación con objetos de comunicación y no se describen aquí con más detalle.

<span id="page-63-1"></span><sup>32</sup> Aquí solo como ejemplo. Todas las demás funciones también pueden utilizarse.

<sup>33</sup> También es posible un control directo con interruptor, según el caso de aplicación.

<span id="page-63-3"></span><span id="page-63-2"></span><sup>34</sup> Si se ha seleccionado la *Función* = *Entrada de temperatura,* esta página de parámetros se denomina *Temperatura.*

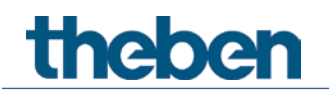

# **8.2 Controlar el actuador de conmutación a través del bus**

En este ejemplo son totalmente independientes las entradas externas y el canal del actuador de conmutación, y solo se pueden utilizar a través del bus KNX.[35](#page-64-0)

El canal de actuador de conmutación SU 1 se maneja con ayuda de una interfaz de pulsador KNX (TA 2 S).

Las entradas externas I1, I2 controlan un actuador de persiana KNX (JM 4 T).

#### **8.2.1 Aparatos**

- SU 1 (4942520)
- TA 2 S (4969222)
- JM 4 T (4940250)

#### **8.2.2 Vista general**

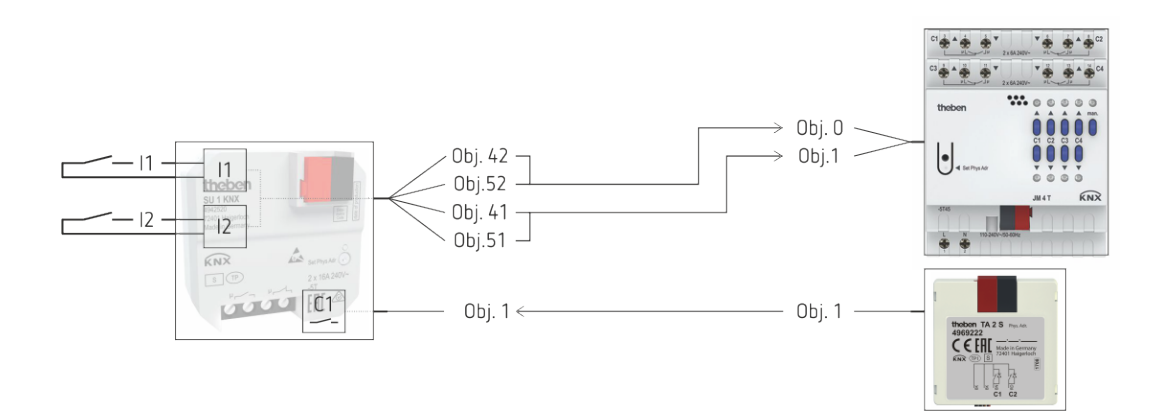

<span id="page-64-0"></span><sup>35</sup> Funcionamiento KNX normal, sin control directo.

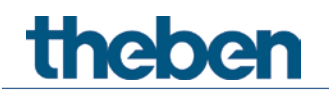

# **8.2.3 Objetos y enlaces**

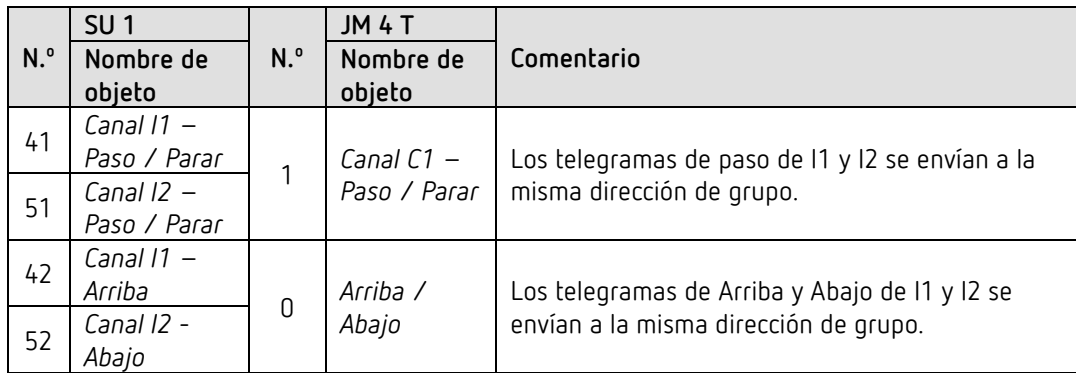

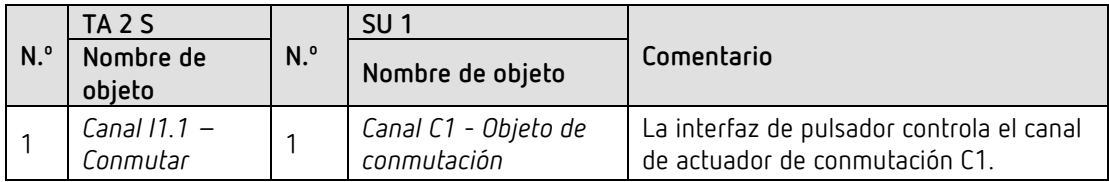

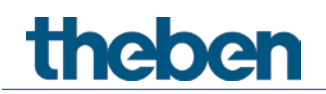

### **8.2.4 Ajustes importantes de parámetros**

Para los parámetros no listados rigen los ajustes de los parámetros estándar o específicos del cliente.

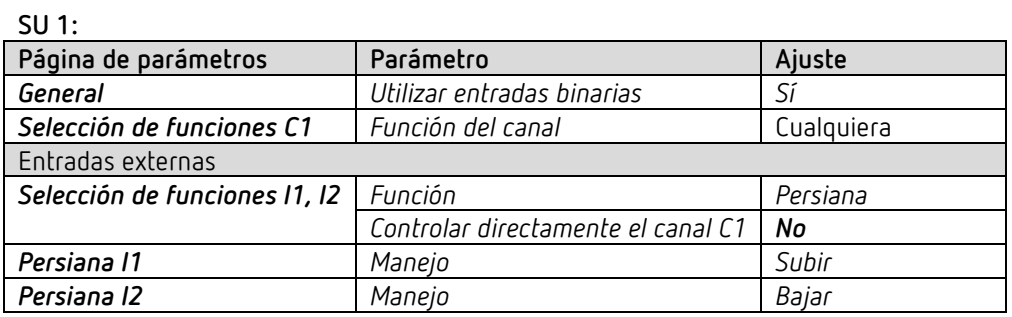

#### **JM 4 T:**

No es necesaria ninguna parametrización específica.

Este aparato puede configurarse con los ajustes de los parámetros estándar o específicos del cliente .

#### **TA 2 S:**

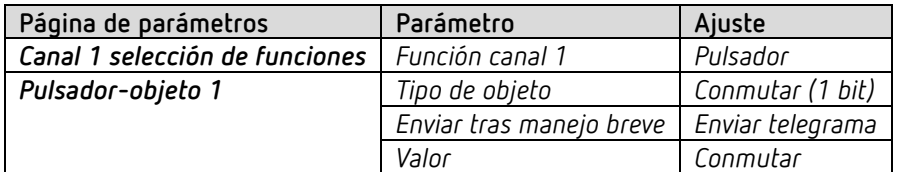

# **theben**

# **9 Anexo**

# **9.1 Información general sobre KNX-RF**

Como en KNX-TP, en KNX-RF también se diferencia entre modo Standard y modo Easy. El modo Standard se denomina "Modo KNX RF1.R S". La frecuencia portadora es de 868,3 MHz. Esta frecuencia relativamente baja ofrece una propagación excelente de señales en comparación con frecuencias más altas (Bluetooth: 2,4 GHz o WLAN: 2,4/5 GHz), y una combinación equilibrada entre consumo de energía y alcance. El alcance en campo libre es de hasta 100 m. En el interior de edificios el alcance depende de factores y condiciones estructurales. Durante la planificación de la instalación eléctrica ya deben tenerse en cuenta las condiciones estructurales y las distancias entre los productos de radio. Las señales de radio se atenúan, sobre todo, por componentes de hormigón con refuerzo de acero o componentes metálicos. Cuantos más componentes amortiguadores haya entre emisor y receptor, y mayor sea la distancia, más crítica será la comunicación por radio. En un sistema con líneas TR y RF hay que planificar el posicionamiento de los acopladores de medios lo más centrado posible. Además, el rango de frecuencia utilizado con KNX RF no está exclusivamente a disposición de KNX. Por eso, en un edificio puede haber otro sistema de radio paralelo que influya en la comunicación KNX-RF (p. ej., accionamientos de puerta de garaje, sistemas de alarma, estaciones meteorológicas, etc.).

Otros aparatos como, por ejemplo, balastos y bombillas también pueden ser fuentes potenciales de interferencias para los sistemas KNX-RF por la radiación de ondas electromagnéticas. La aplicación ETS *KNX RF Field Strength Analyzer* de Tapko Technologies GmbH indica la intensidad de campo recibida de los productos KNX-RF seleccionados y puede ayudar a la puesta en funcionamiento y a la búsqueda de errores.

En el ETS 5 puede seleccionarse para una línea el medio de transmisión "RF". En esta línea se añaden los productos KNX-RF. El ETS genera para cada línea con medio "RF" una dirección de dominio inequívoca. Los productos KNX-RF añadidos a la línea RF se asignan a esta dirección de dominio. De esta manera, se garantiza que las informaciones de líneas KNX-RF adyacentes no interfieran entre sí. Solo se comunican entre sí aparatos con la misma dirección de dominio. La dirección de dominio es transmitida automáticamente por el ETS durante la programación de los productos KNX-RF. Una línea RF puede tener como máximo 256 aparatos (dirección 0…255). Si el sistema tiene varias líneas RF o una combinación de los medios TP y RF, el primer aparato de la línea RF es siempre un acoplador de medios con dirección física x.x.0 (p. ej., 1.2.0). El acoplador de medios transmite la información de varias líneas a través del medio TP. Los productos KNX-RF son fáciles de identificar en el catálogo de productos de ETS gracias al símbolo de radio específico.

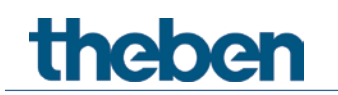

## **9.2 Las escenas**

#### **9.2.1 Principio**

Con la función de escenas se puede guardar y restablecer posteriormente en cualquier momento el estado actual de un canal o todo un aparato.

Cada canal puede participar simultáneamente en hasta 8 escenas. Se permiten los números de escena de 1 a 64.

Para ello, la participación en escenas del canal respectivo deberá haber sido autorizada mediante el ajuste de los parámetros. Véase el parámetro Activar escenas y la página de parámetros Escenas.

Al guardar una escena, el estado actual se asigna al número de escena respectivo. Al activar el número de escena, se restablece el estado guardado previamente.

De esta forma, un aparato se puede incorporar, de forma sencilla y cómoda, a cualquier escena del usuario.

Las escenas se guardan sin posibilidad de pérdida y también se pueden conservar después de descargar nuevamente la aplicación.

Véase el parámetro Todos los estados de escena del canal en la página de parámetros Escenas.

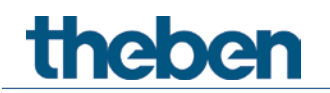

# **9.2.2 Activar o guardar escenas:**

Para activar o guardar una escena se envía el código correspondiente al objeto de escenas respectivo.

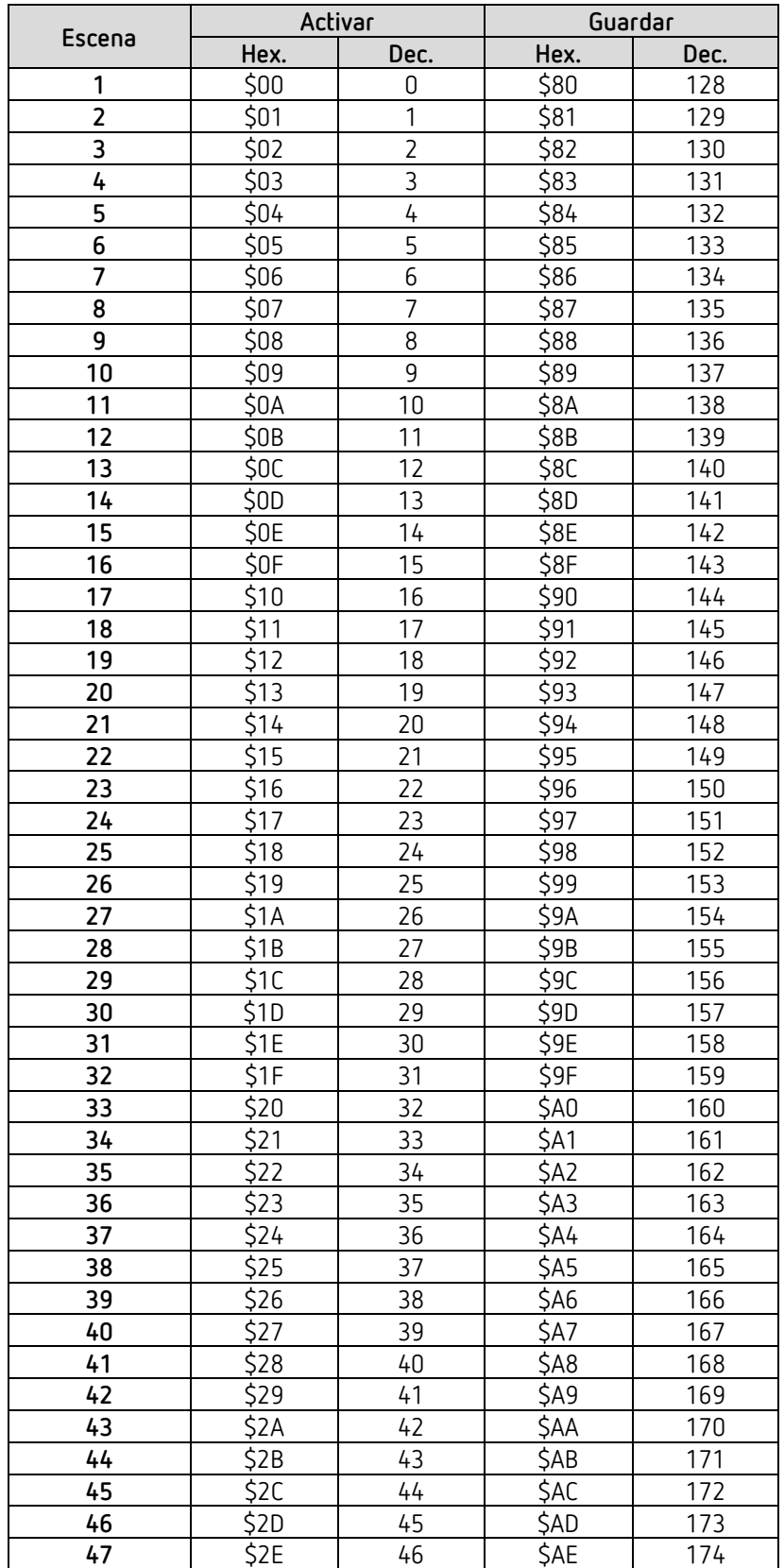

# theben

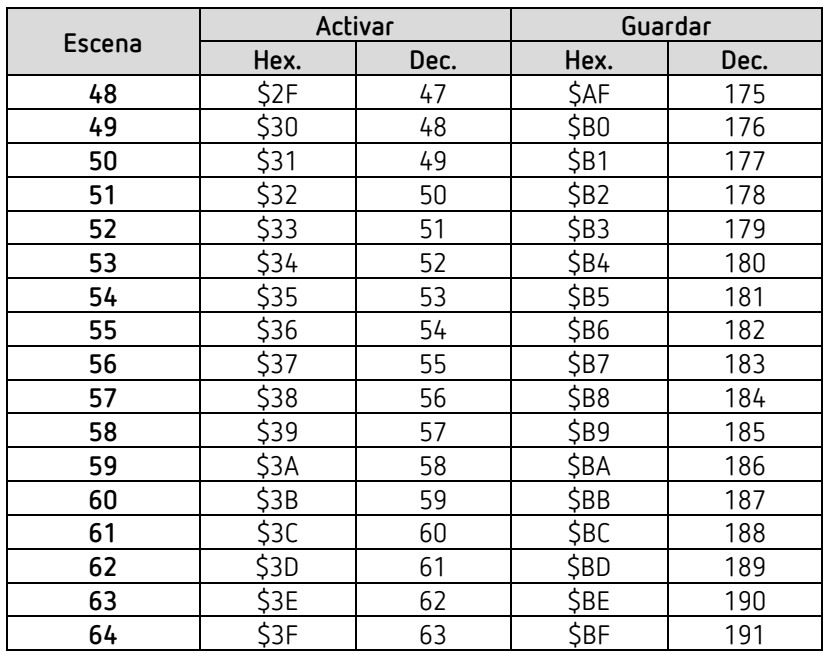

**Ejemplos** (centrales o relacionados con el canal)**:** 

Consultar el estado de la escena 5:  $\rightarrow$  enviar \$04 al objeto de escena respectivo.

Guardar el estado actual con la escena 5:

 $\rightarrow$  enviar \$84 al objeto de escena respectivo.

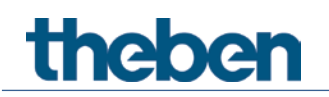

#### **9.2.3 Programación de escenas sin telegramas**

En vez de definir las escenas individualmente por telegrama, esto se puede realizar previamente en el ETS.

Para ello sólo hará falta que el parámetro *Todos los estados de las escenas del canal* (página de parámetros *Escenas*) esté configurado en *Sobreescribir al descargar*.

A continuación, se podrá seleccionar el estado deseado para cada uno de los 8 números de escenas posibles de un canal (= parámetro *Estado tras la descarga*). Tras la descarga, las escenas ya se encuentran programadas en el aparato.

A pesar de ello, es posible una modificación posterior con telegramas de programación si fuera necesario y puede ser autorizada o bloqueada mediante parámetros.

## **9.3 Conversión de porcentajes en valores decimales y hexadecimales**

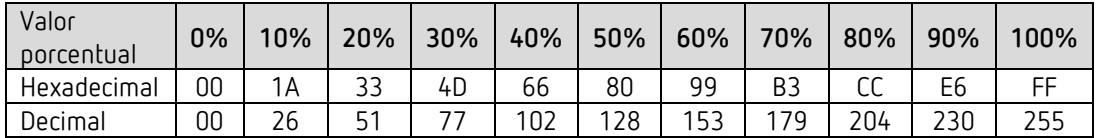

Son válidos todos los valores de 00 a FF hex. (0 a 255 dec.).